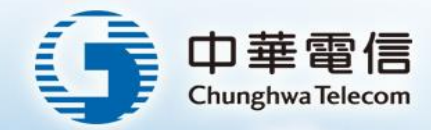

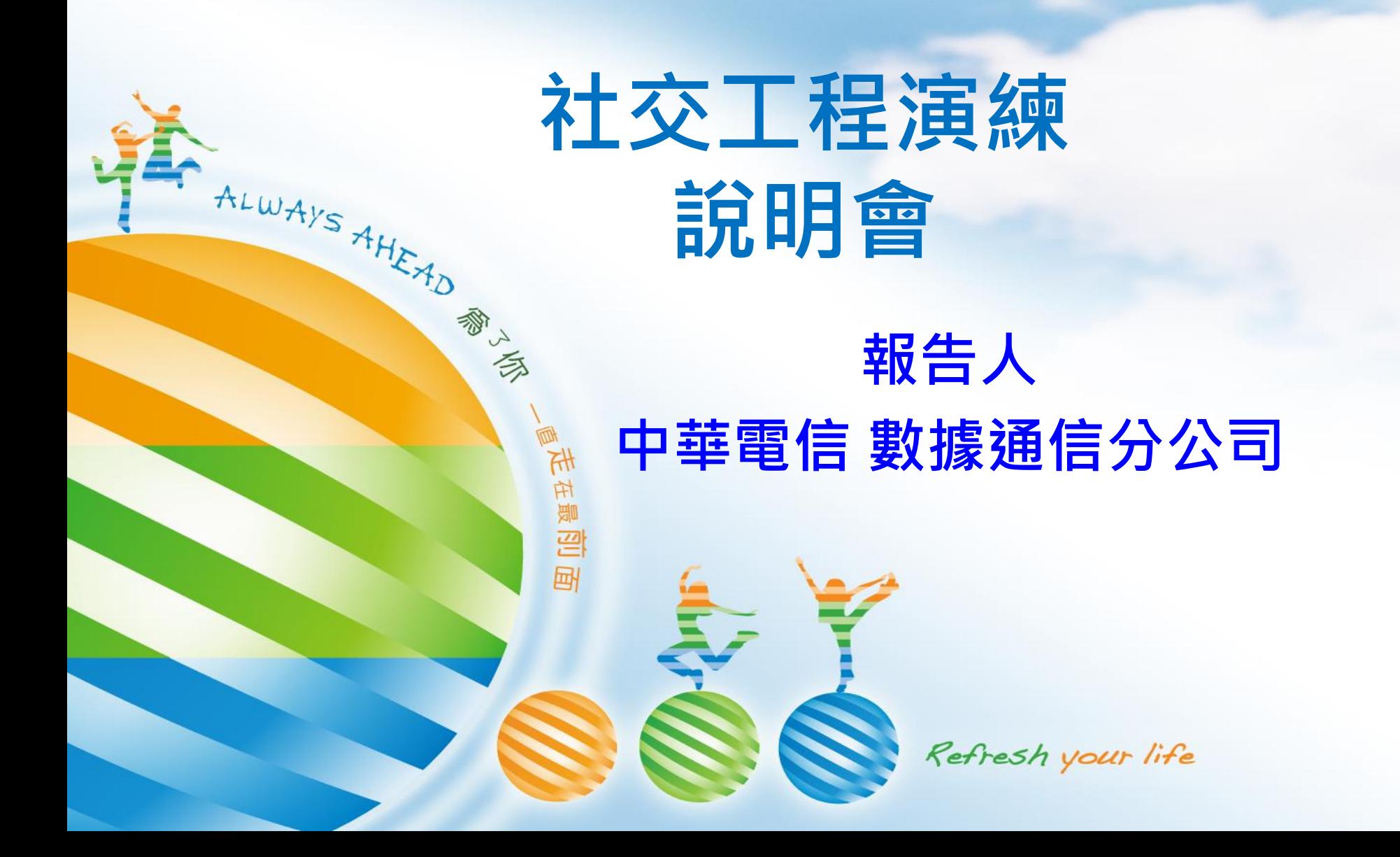

# 大綱1/2

**※公文依據、廠商交付報告** 何謂社交工程? 社交工程演練目的 駭客入侵過程各階段 1.帳號蒐集階段(社交工程演練) 2.弱密碼試探階段 3.誘騙階段(社交工程演練) ■ 4.資訊蒐集階段(臥底長達數年) 5.破壞階段

大綱2/2

## 防制作法

## 1. 收信軟體關閉自動化預覽

- HTML預覽(關閉)
- 自動下載圖片(關閉)
- 2.使用純文字模式檢查信件
	- 警覺性判斷
		- 人(我認識寄件者嗎?)
		- 事、時(跟我近期工作內容有關嗎?)
		- 地(URL有奇怪的IP或網域)

■ 3.附檔安全檢查(請強烈懷疑同事寄的檔案是否有毒?)

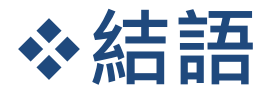

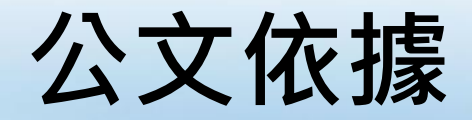

#### 行政院國家資通安全會報所公佈的

國家資通安全通報應變作業綱要

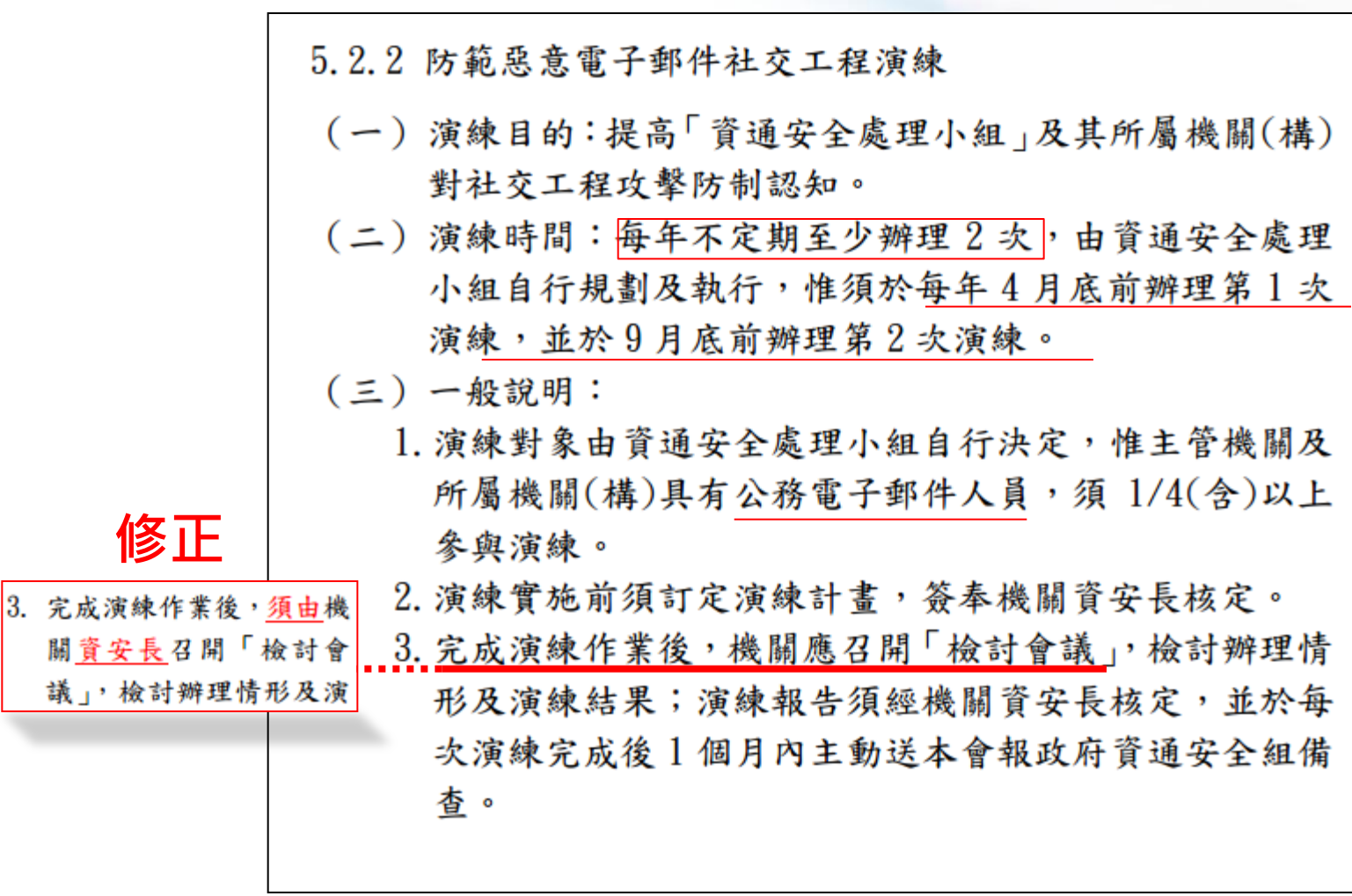

為了你 一直走在最前面 Always Ahead

附件二:電子郵件社交工程演練未達基準檢討與改善計畫

中華電

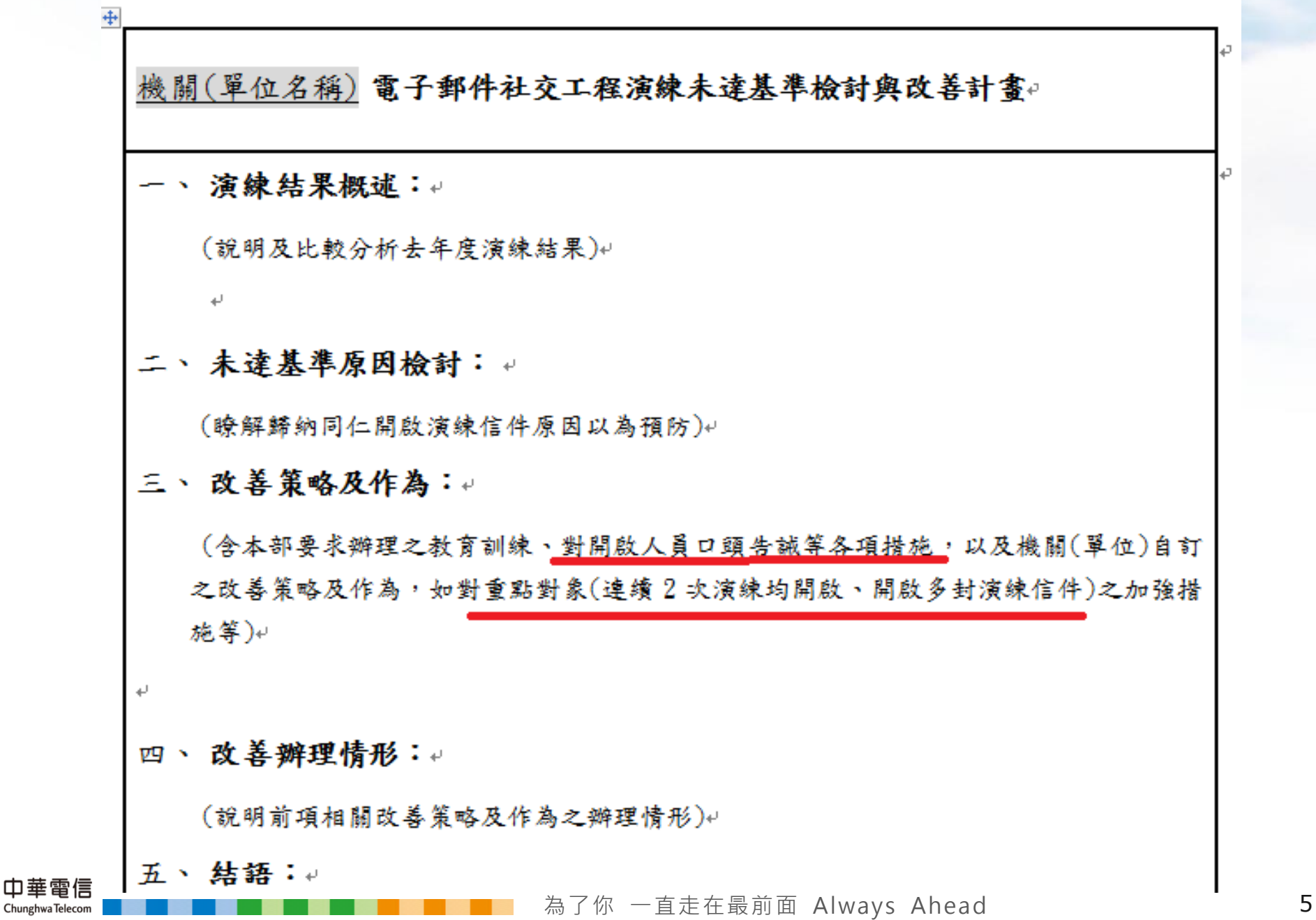

廠商交付報告(1/7)

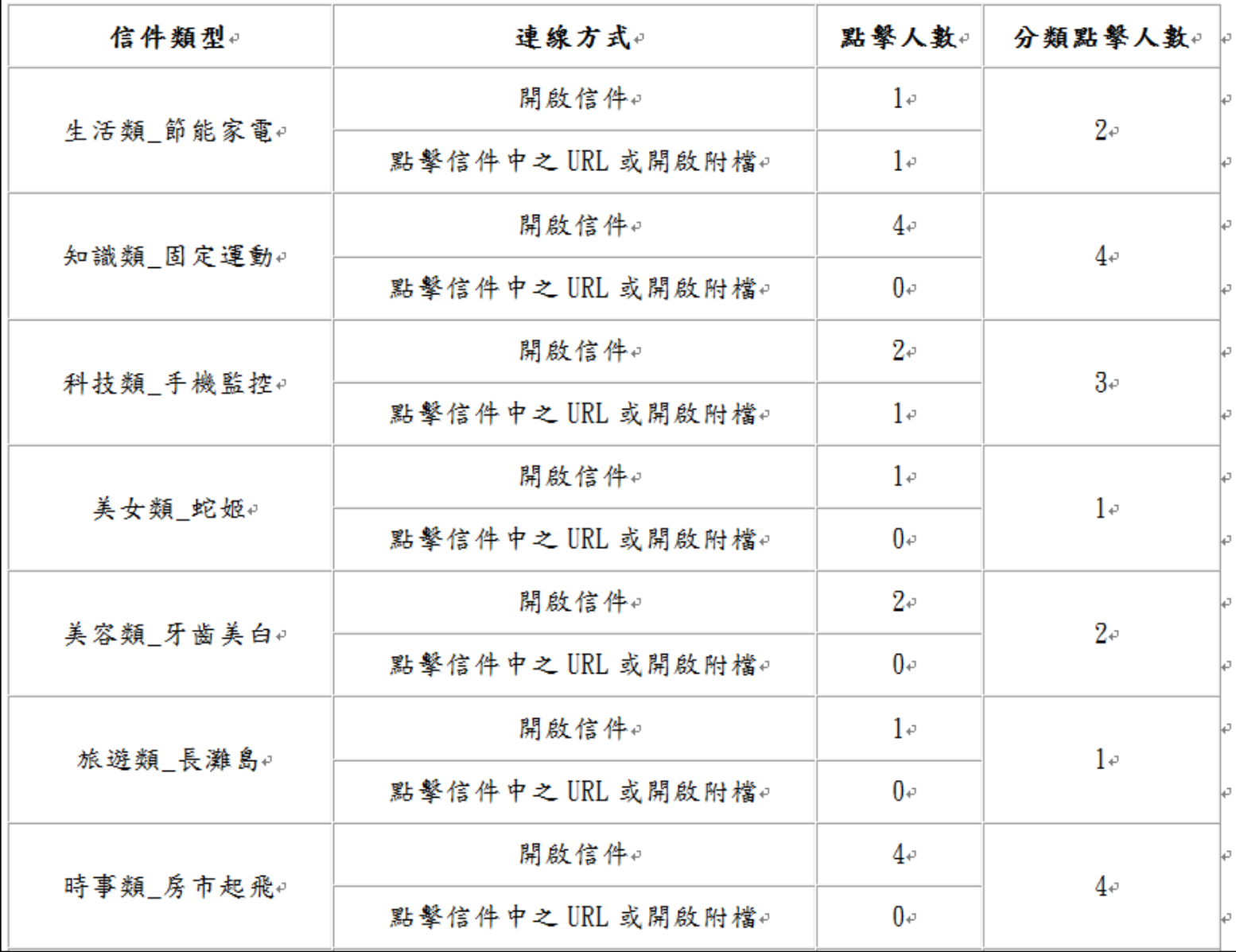

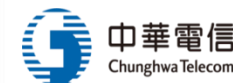

為了你 一直走在最前面 Always Ahead 6

# 廠商交付報告(2/7)

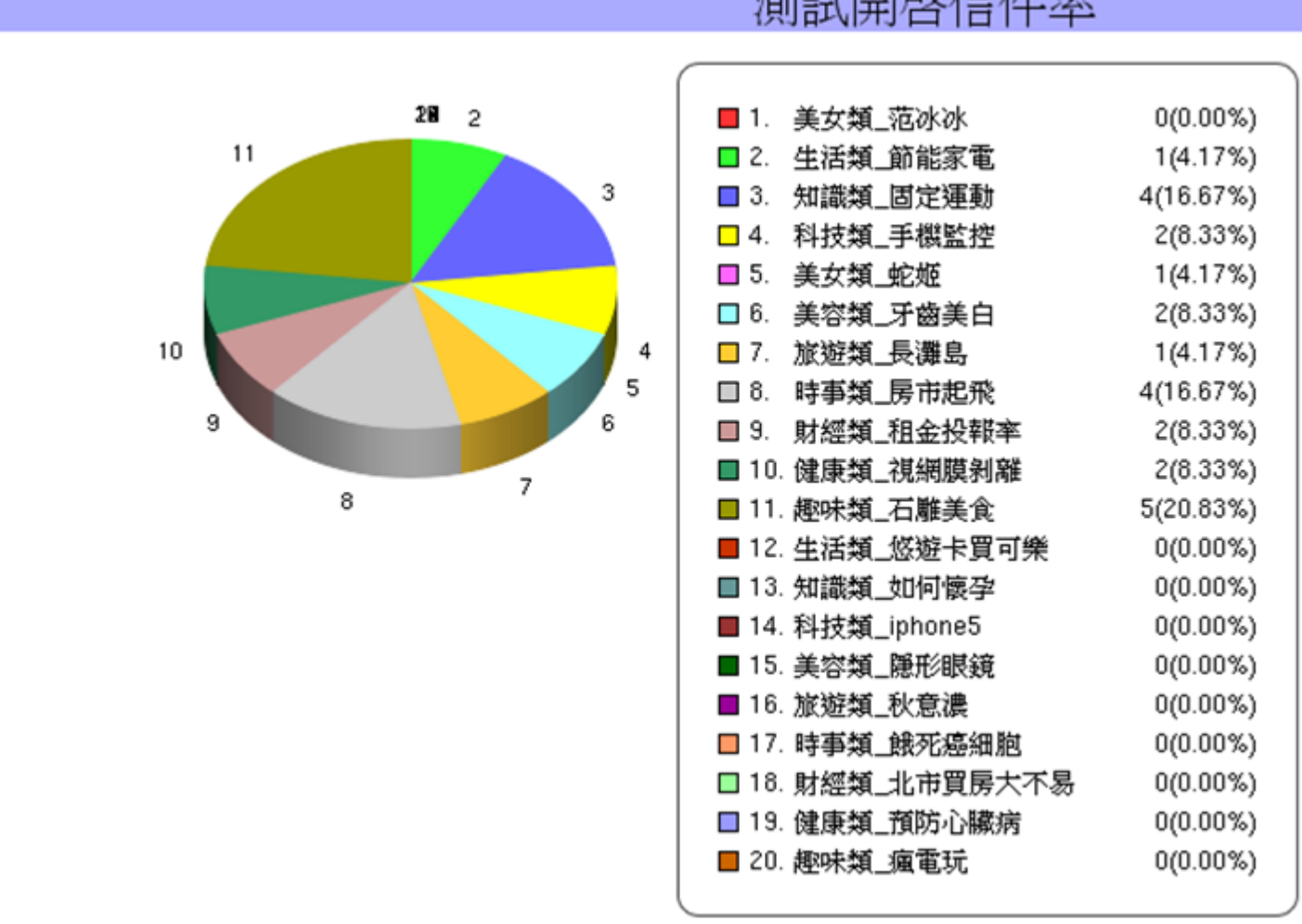

測試開啓信件率

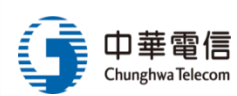

# 廠商交付報告(3/7)

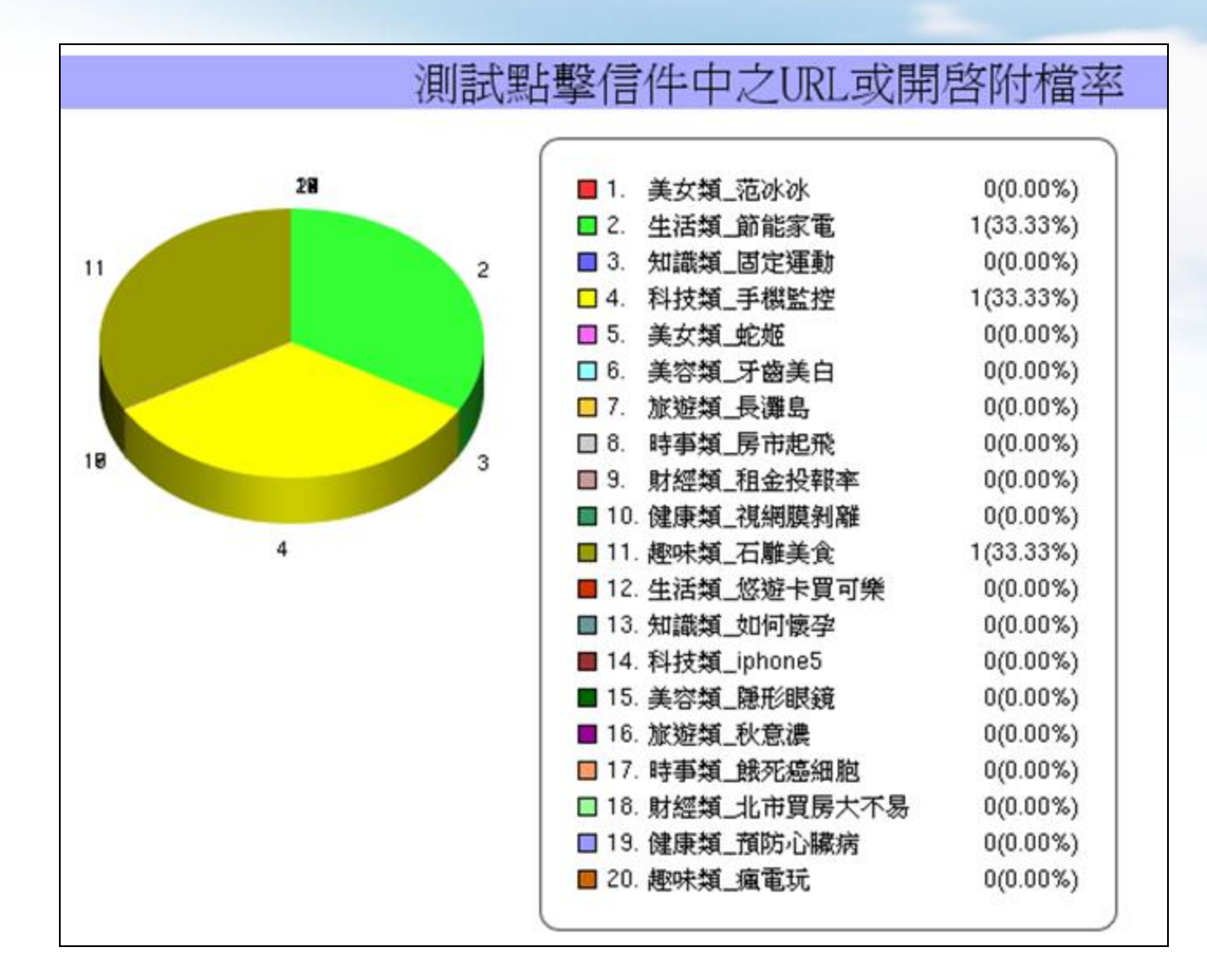

# 廠商交付報告(4/7)

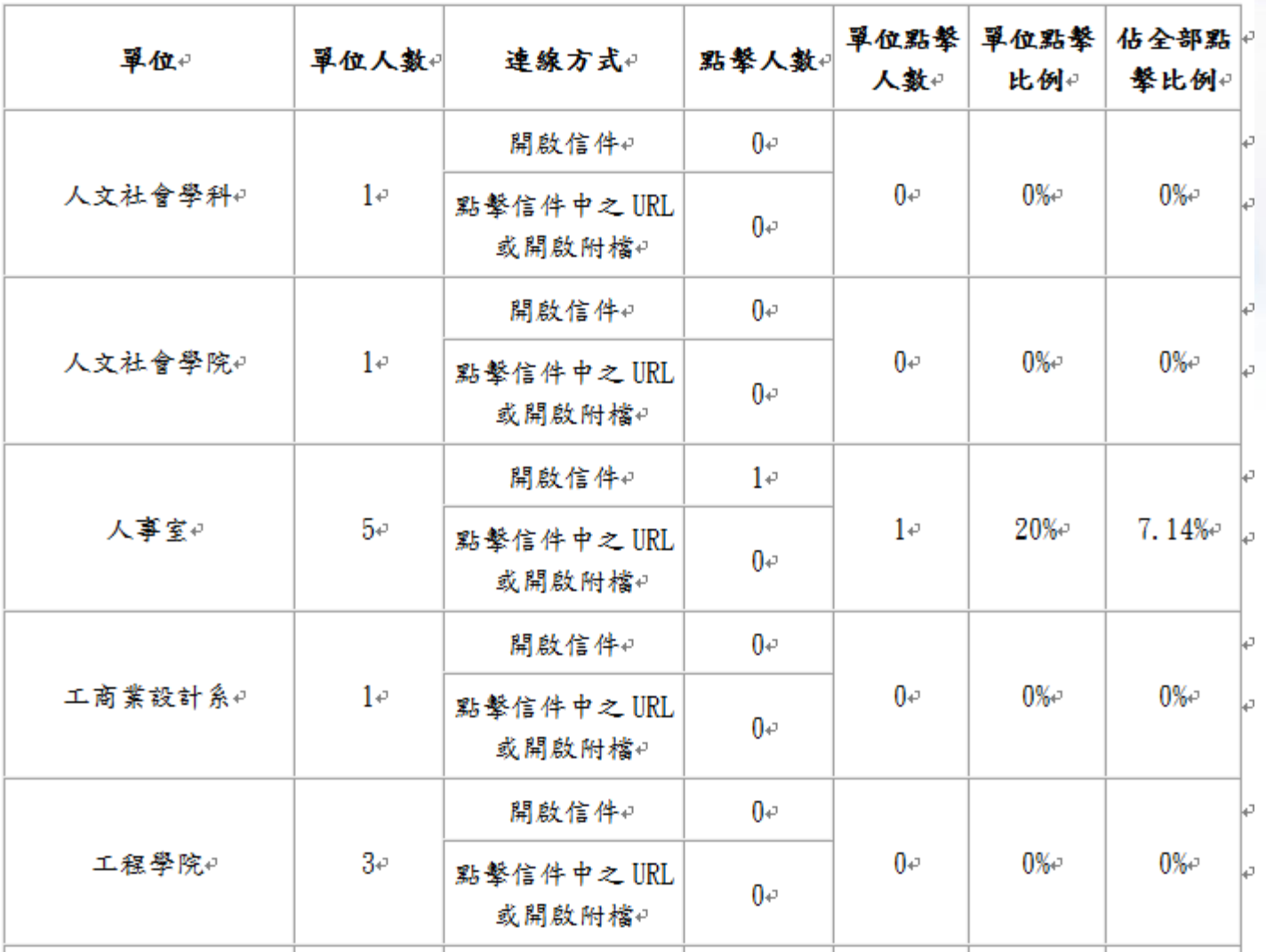

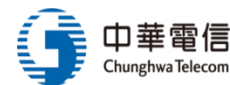

# 廠商交付報告(5/7)

#### 七、TOP10點擊使用者及其次數

土月

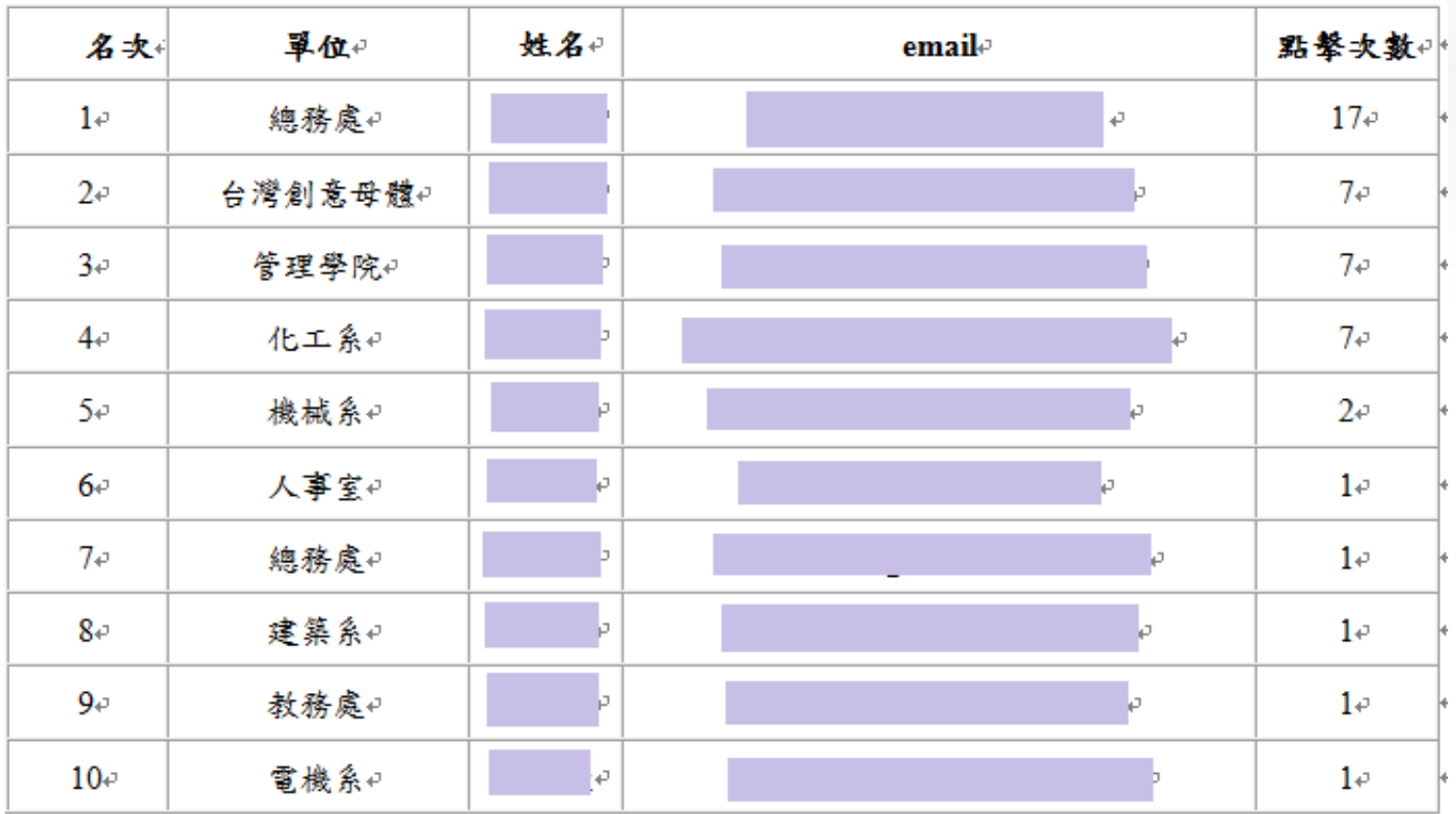

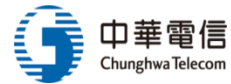

## 廠商交付報告(6/7)

附錄:各單位開啟及點擊清單↓  $+ - \cdot$ 

#### 七月4

 $\downarrow$ 

 $\perp$ 

#### 人事室测试结果统計(102年07月)

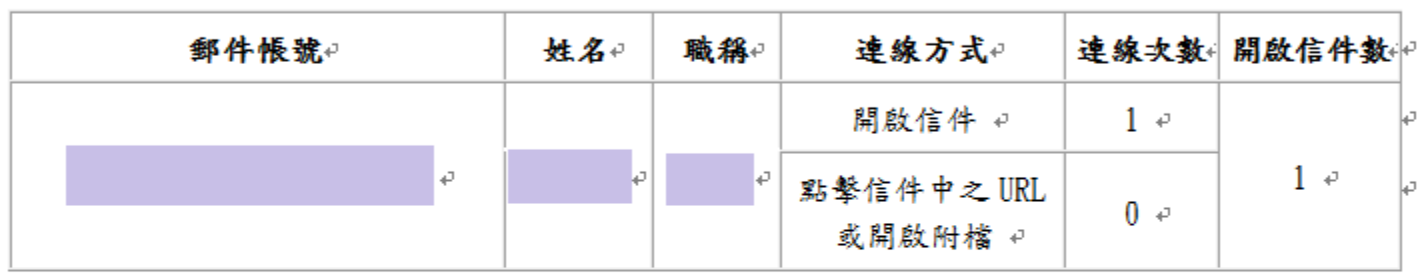

#### 化工系测试结果统計(102年07月)

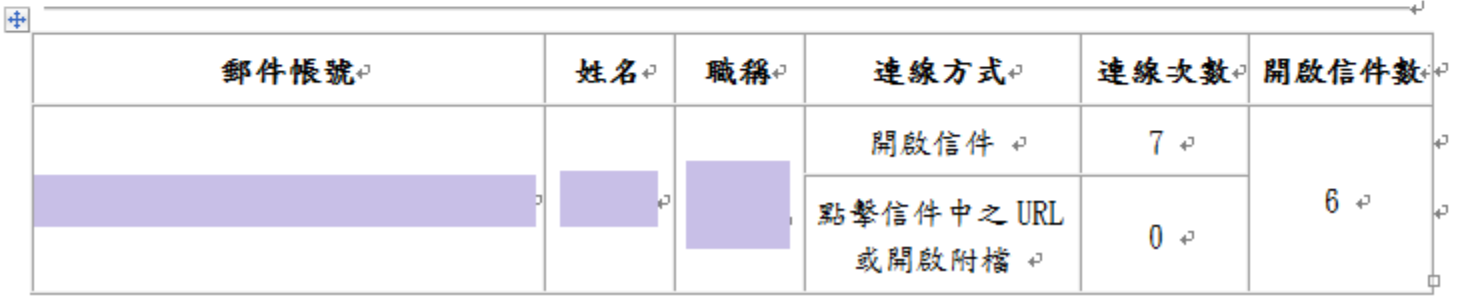

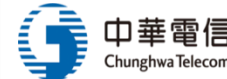

## 廠商交付報告(7/7)

#### 十、建議改善方案。

#### • 針對貴校本次演練結果↩

- 七月份開啟信件比例 : 7.86%、有點擊信件中之 URL 或開啟附檔 人數比例 : 2.14%,已符 合教育部演鍊標準(開啟信件比例須≦10%,點擊信件中之 URL 或開啟附檔比例須≦6%)。↩
- 九月份開啟信件比例 : 9.29%、有點繫信件中之 URL 或開啟附檔 人數比例 : 2.14%,已符 合教育部演鍊標準(開啟信件比例須≦10%,點擊信件中之 URL 或開啟附檔比例須≦6%)。↩
- ・ 整體開啟信件及點擊次數較前次 5 月份演練低(前次開啟信件比例 46.98%、有點擊信件中之 URL 或開啟附檔 人數比例:14.26%),顯示貴校受測人員資安意識有顯著提升,但現階段 常見之 APT 或社交工程釣魚攻擊仍有受駭之可能,仍建議可持續要求人員遵守資安規範, 以人為本要求遵守組織內資安制度規範,循序漸進,以滿足符合教育部之規定演練標準。↩
- 人員面:針對有點擊人員,仍建議採行以下防護措施建議,並提升人員資安防範意識,以防 護 APT 攻擊,並建議未來可選擇不同社交工程演練方式以不同樣本設計原理及檢測方式, 交互测試,進一步提升人員防範意識。↩

# 何謂社交工程?

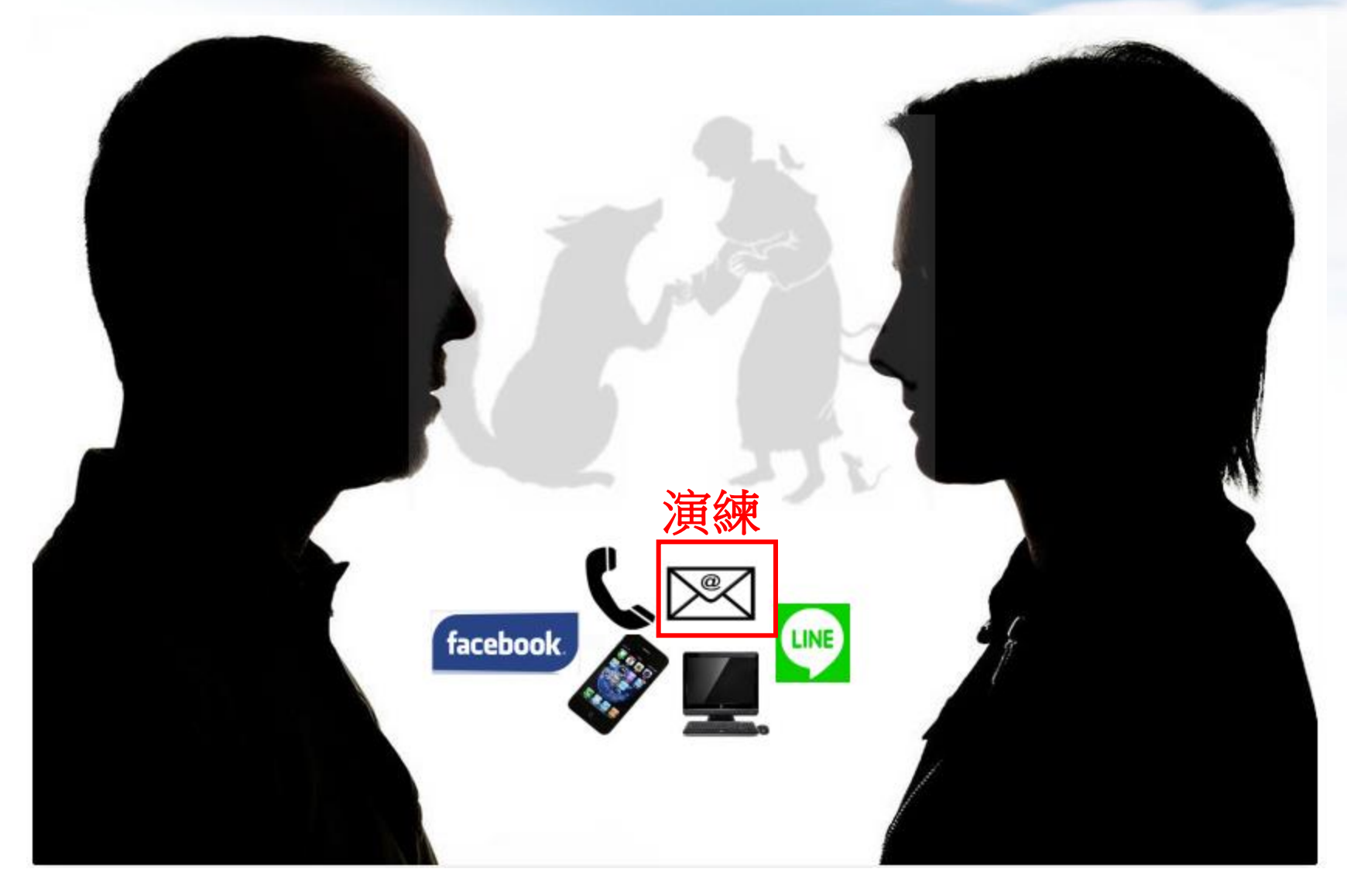

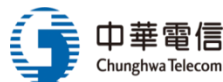

### (補充)網路情報與偵察應用工具:Maltego

Chunghwa Telecom

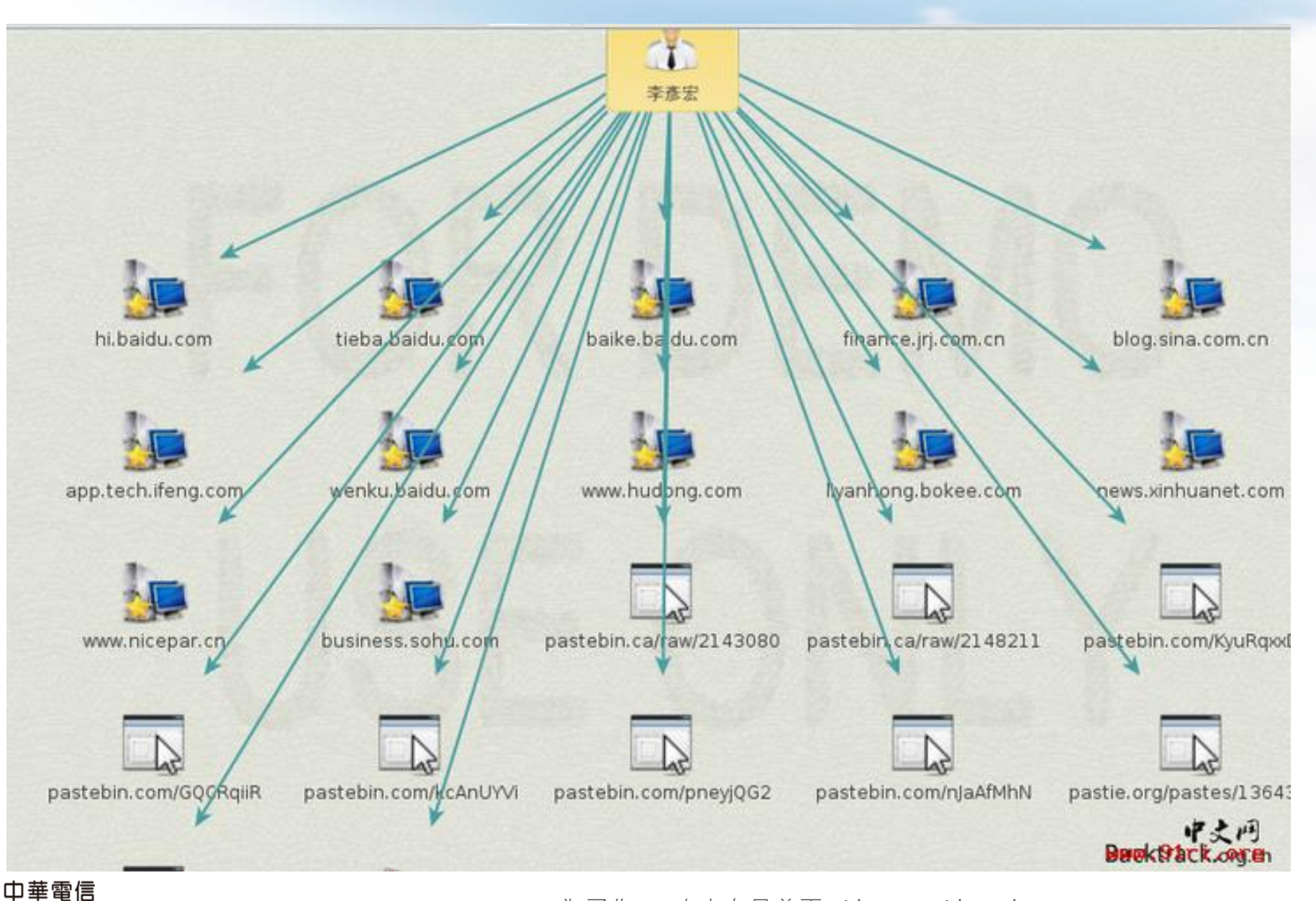

為了你 一直走在最前面 Always Ahead 14

## 演練目的(測試單位人員收信時的警覺心,每半年1次)

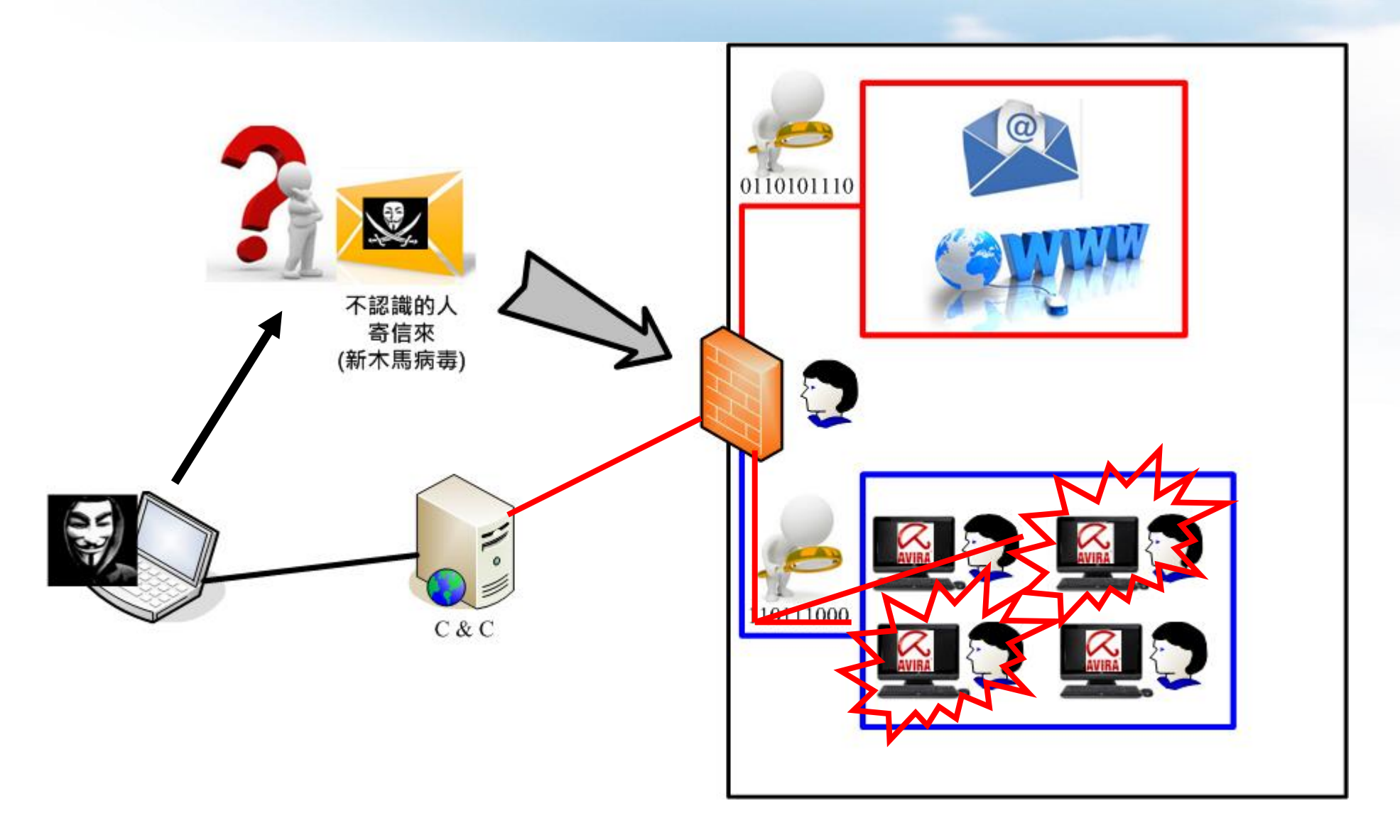

達雷信 hunghwa Telecom

# 入侵各階段:1.帳號蒐集階段

- 目的:找出目標帳號
- 方法:
	- 演練:客戶提供名單(部門、姓名、職稱、公務電郵)
	- 無名單則使用工具:theHarvester (Kali Linux) theharvester -d mail.npust.edu.tw -b all -l 300
		- -d:目標網域
		- -b:搜尋引擎
		- -l:結果數目上限 (預設100)

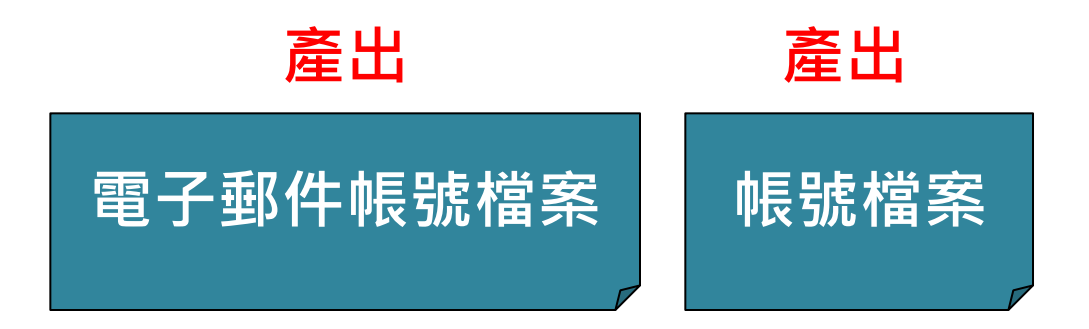

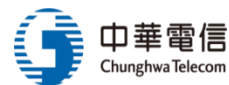

入侵各階段:2.密碼試探階段

- P@sw0rd
- iphone6 · 2015...

目的:找出具有弱密碼的帳號

### 方法:

- Google查詢常用密碼,產出弱密碼檔案
- 使用密碼暴力破解軟體:Bruter、Hydra

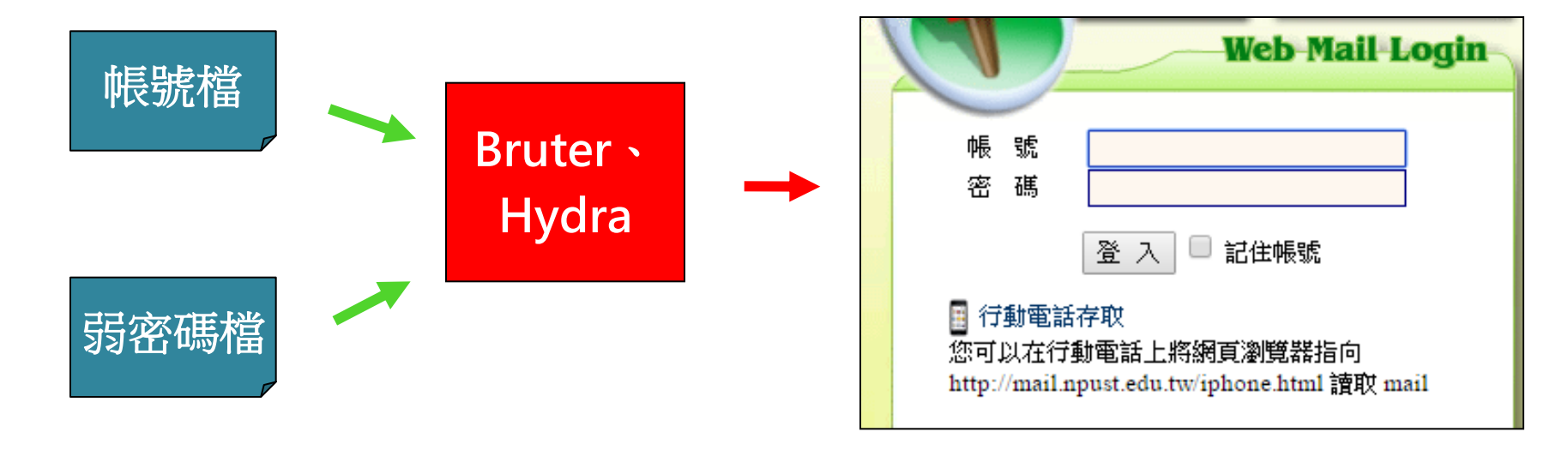

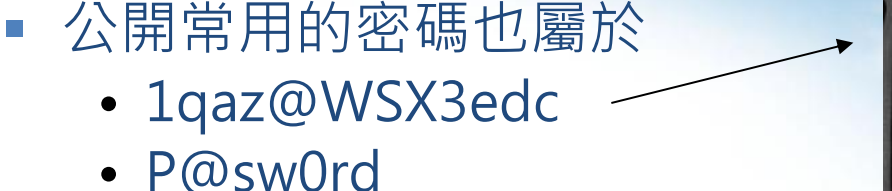

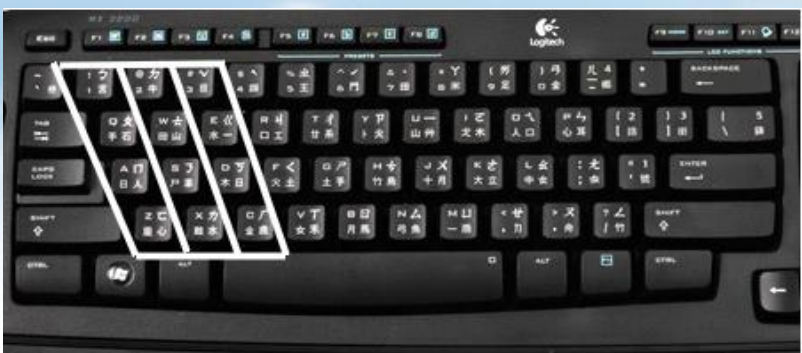

### 2014年 145個 弱密碼

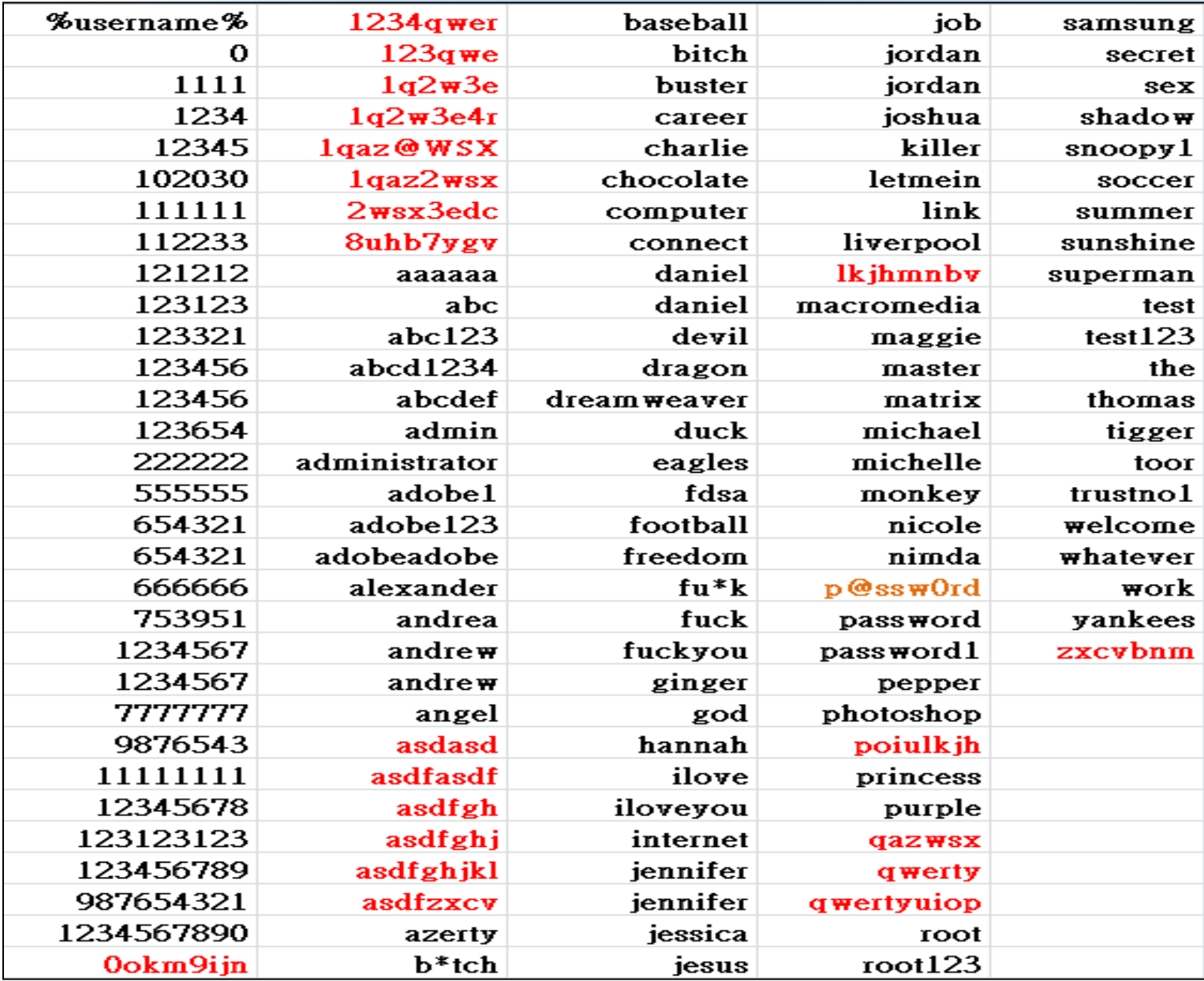

達電信 Chunghwa Telecom

為了你 一直走在最前面 Always Ahead 18

### 加密後的數字,仍有破解風險

"845607159472253c3369e060ca29bc12"

### 得到5711438明文

4GBmem 30GBhdd 1Month Free VPS

home top list search

**MD5 ZNAET.ORG** 

SY & b a **SY 2 b 2** 

SY ストリ

#### 845607159472253c3369e060ca29bc12

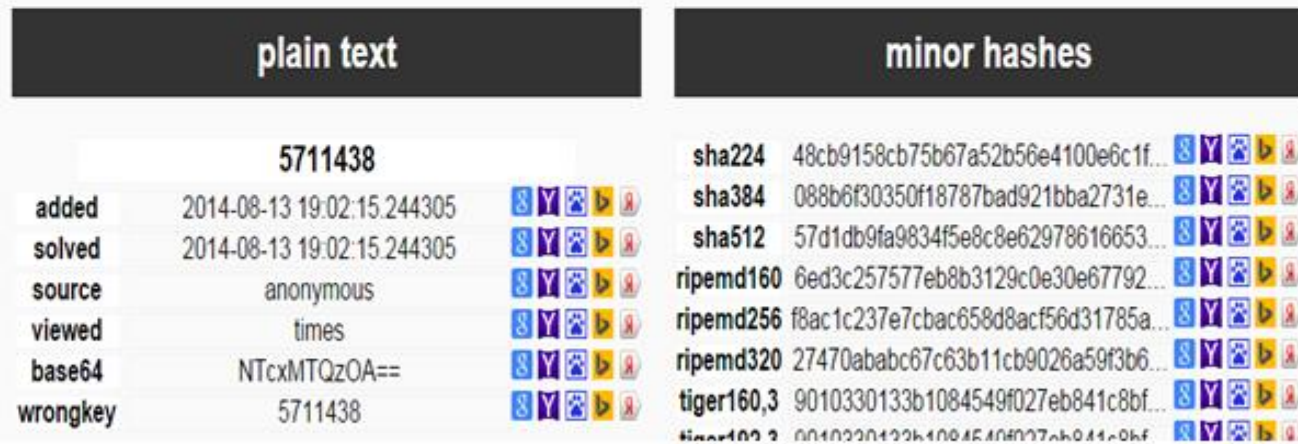

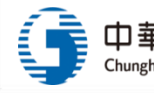

### 鍵盤按鍵順序的密碼,勿使用

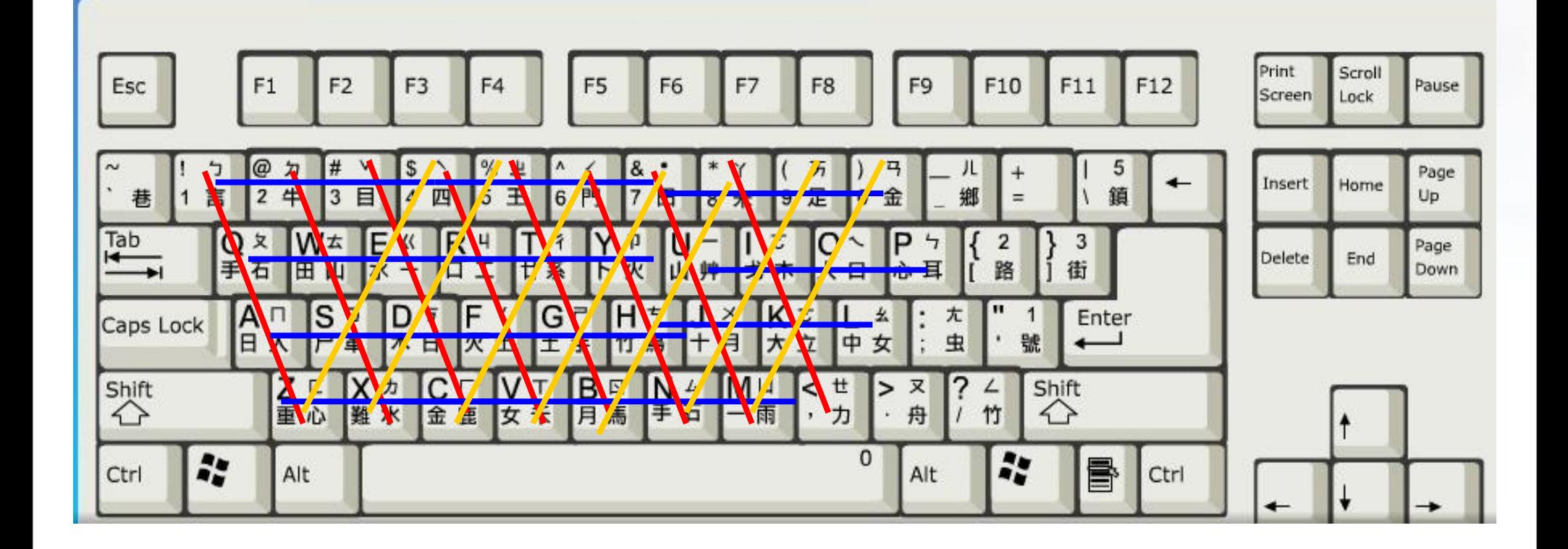

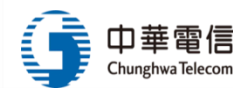

## (補充)Bruter畫面

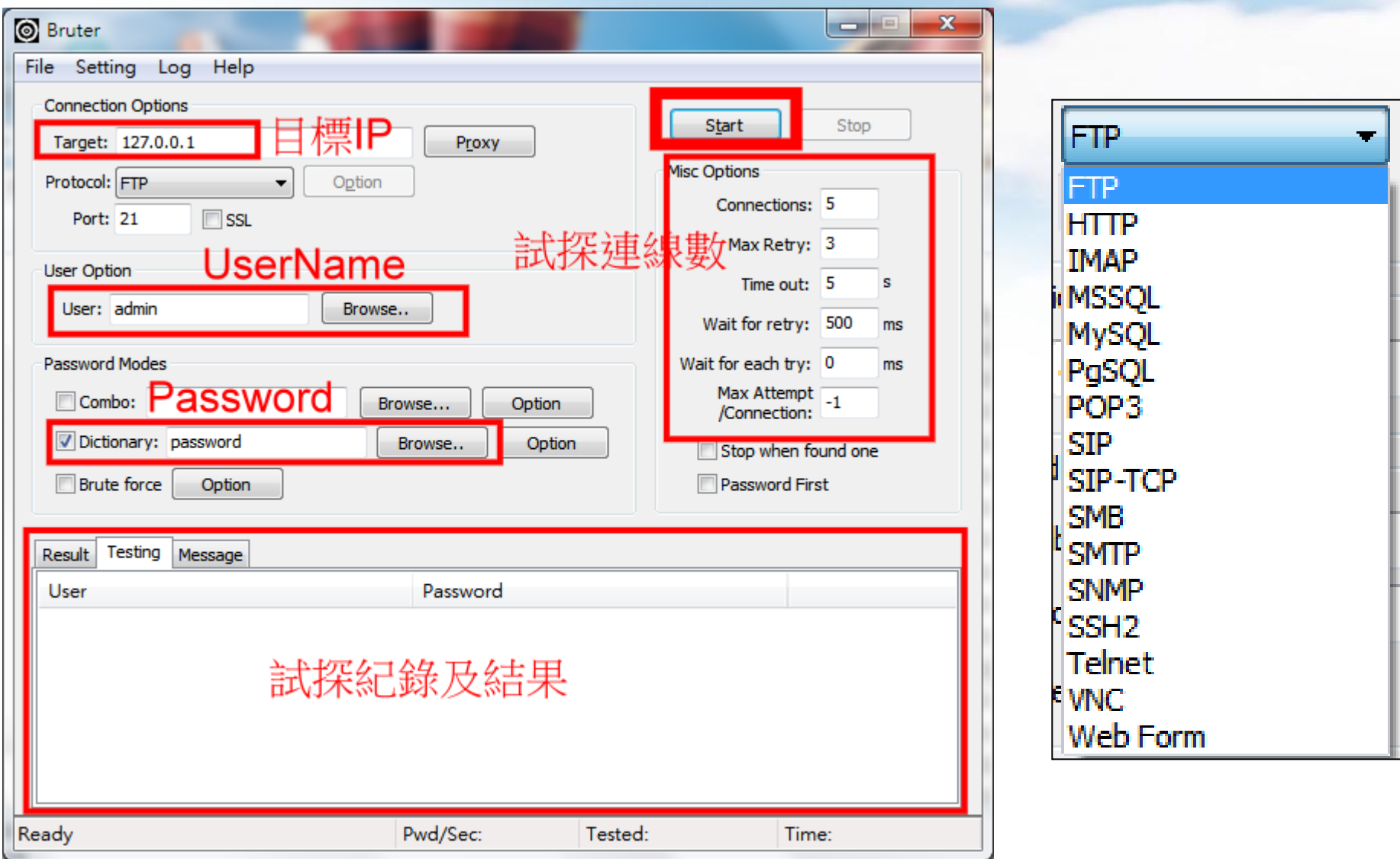

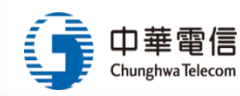

# 入侵各階段:3.誘騙階段

- ❖ 目的:製作吸引點閱的郵件內容,且不被懷疑是廣告郵件 方法:
	- 郵件內容:依各年齡層、各類主題及結合時事來製作
		- 美女、美容、健康養生、財經、時事、科技、生活、旅 遊、知識...等類
	- 寄送方式:10日内分散寄送5封,每人收到信件的時間與順序 不同
		- 寄件人隨機多組來配置

…<br>……

- 小可<news123@msn.com>
- 怡君<gigacircle@msn.com>

**Contract Contract** 

- Gaston\_Wang<Gaston@gmail.com>
- 柬森新聞雲<ettoday@gmail.com>

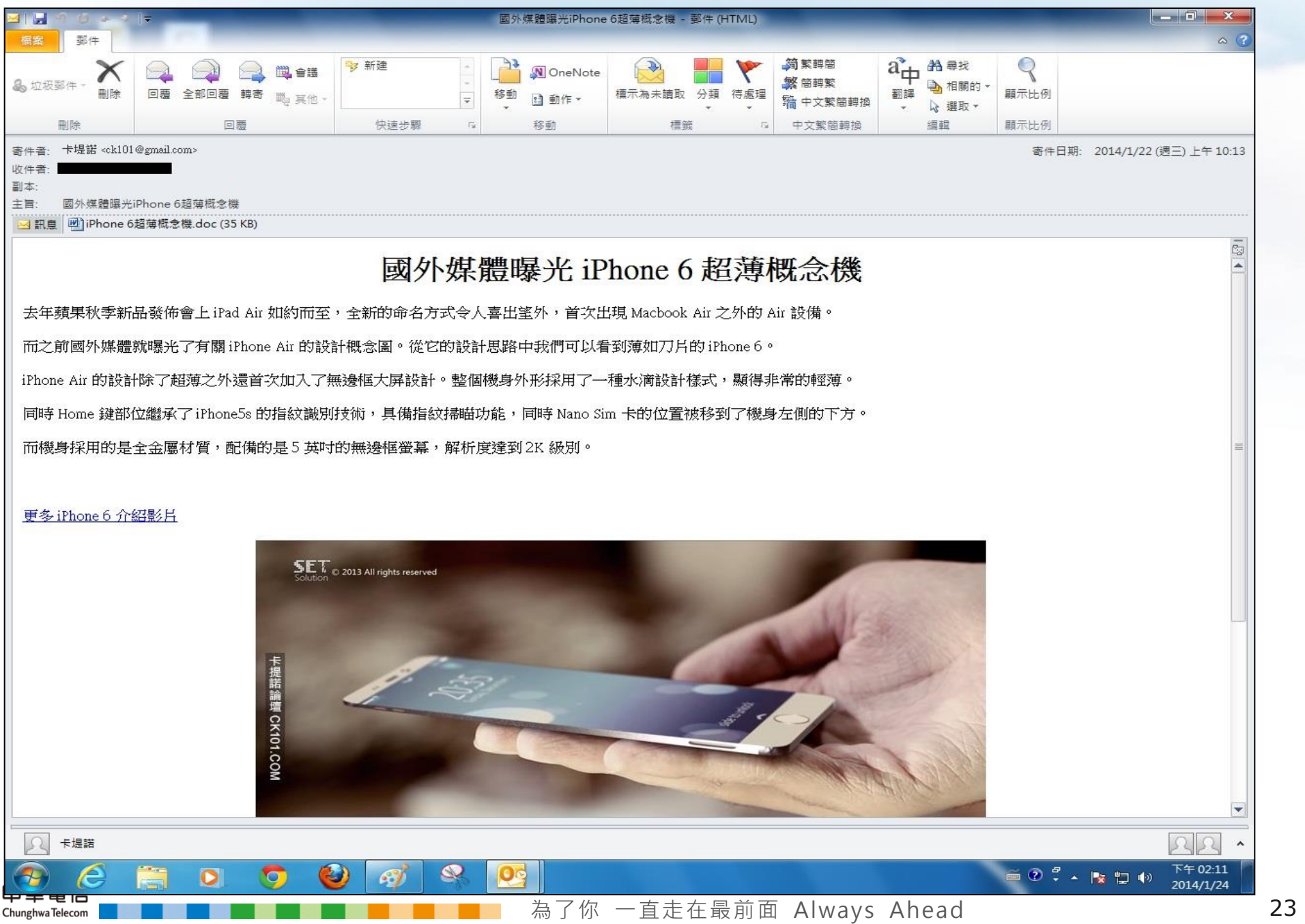

g

# 入侵各階段:4.資訊蒐集階段

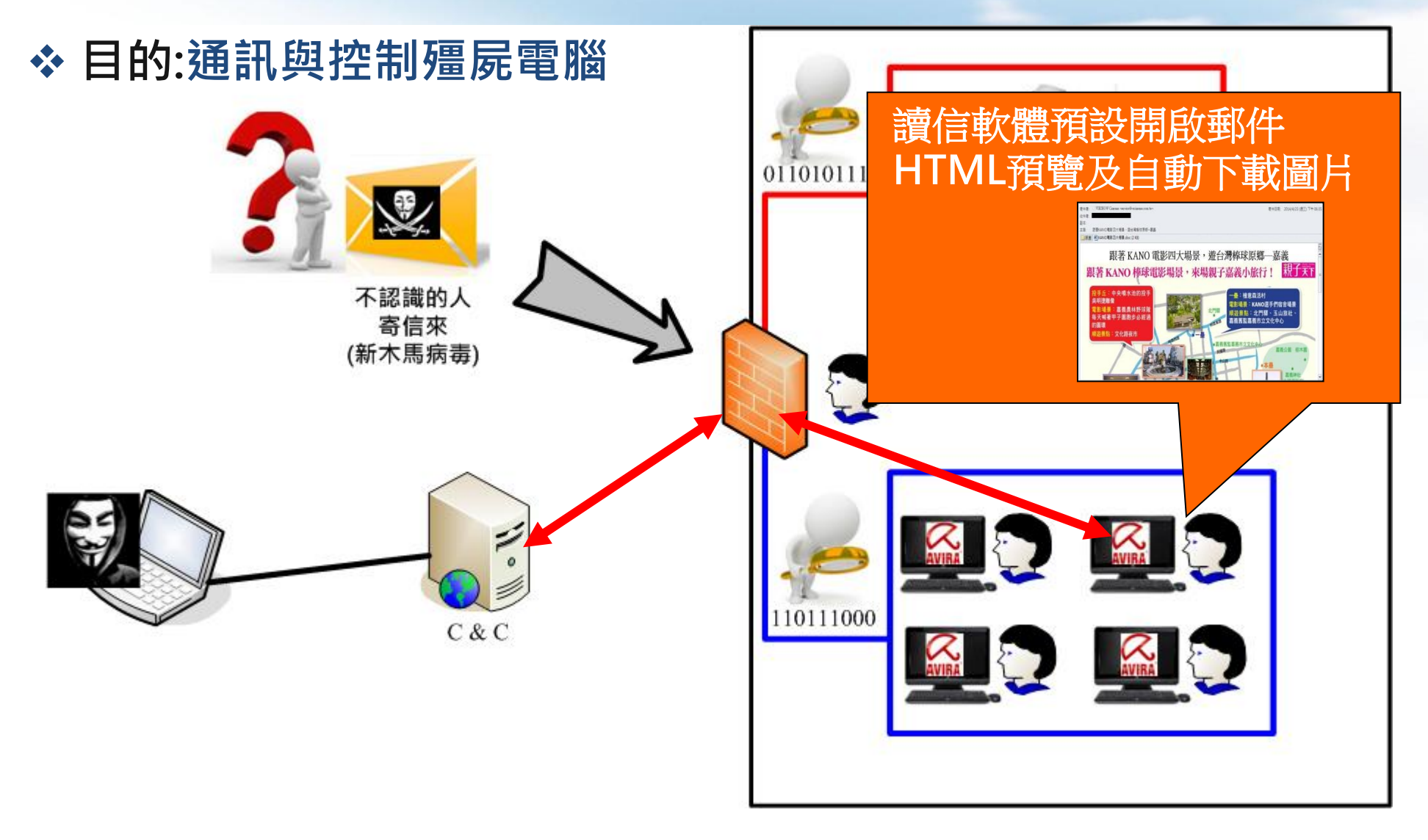

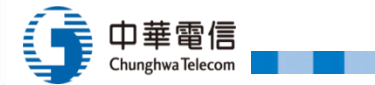

## (補充)報到畫面

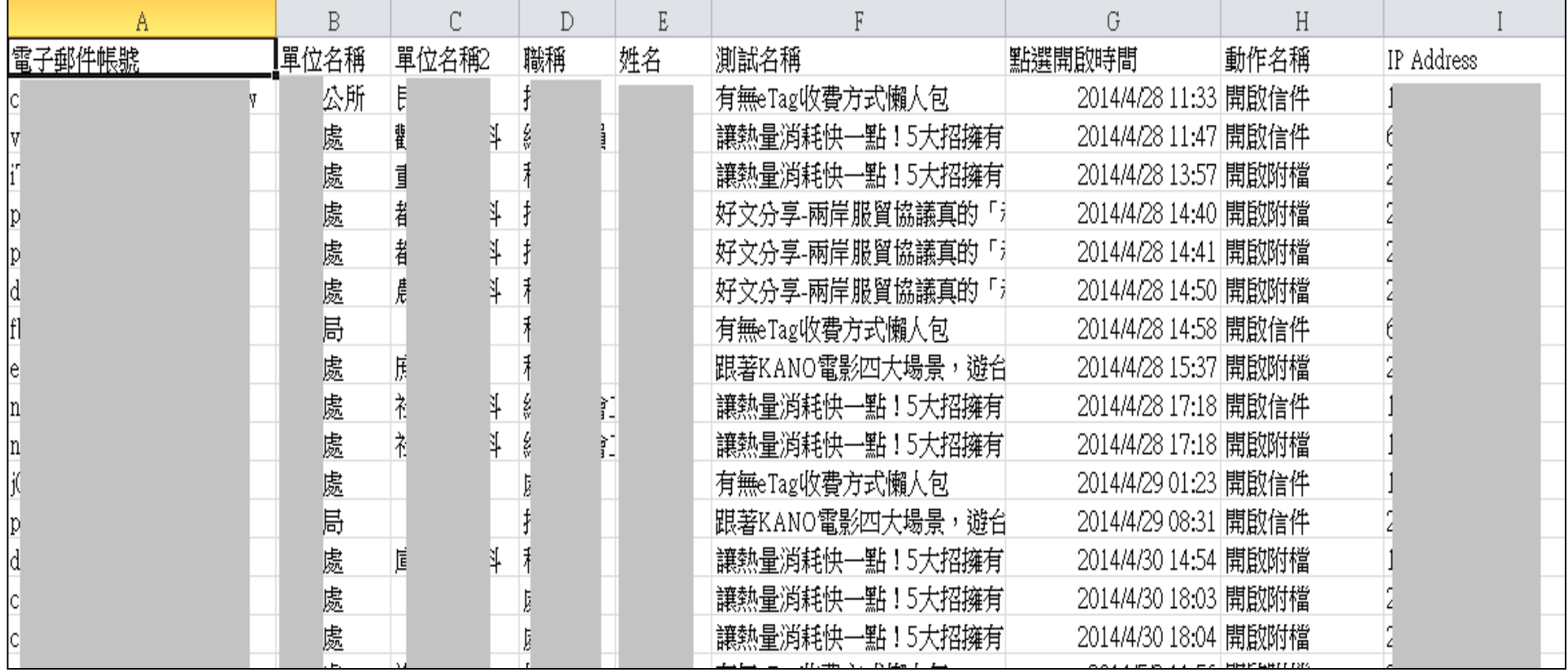

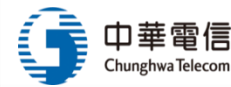

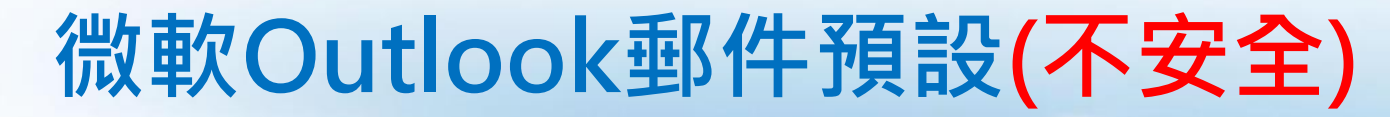

熊大 <bearbig98@gmail.com> **室件者·** 

收件者 副本:

主旨: 國外媒體曝光iPhone 6超薄概念機

3 訊息 diPhone 6超薄概念機.doc (1 KB)

#### 附件預覽開啟

#### 國外媒體曝光 iPhone 6 超薄概念機

去年蘋果秋季新品發佈會上 iPad Air 如約而至,全新的命名方式令人喜出望外,首次出現 Macbook Air 之外的 Air 設備。

而之前國外媒體就曝光了有關 iPhone Air 的設計概念圖。從它的設計思路中我們可以看到薄如刀月的 iPhone 6。

iPhone Air 的設計除了超薄之外還首次加入了無邊框大屏設計。整個機身外形採用了一種水滴設計樣式,顯得非常的輕薄。

同時 Home 鍵部位繼承了 iPhone5s 的指紋識别技術,具備指紋掃瞄功能,同時 Nano Sim 卡的位置被移到了機身左側的下方。

而機身採用的是全金屬材質,配備的是 5 英吋的無邊框螢幕,解析度達到 2K 級别。

更多 iPhone 6 介紹影片

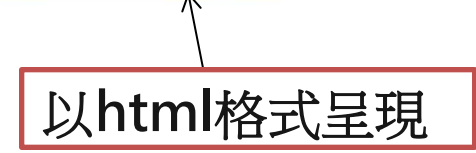

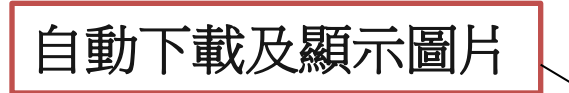

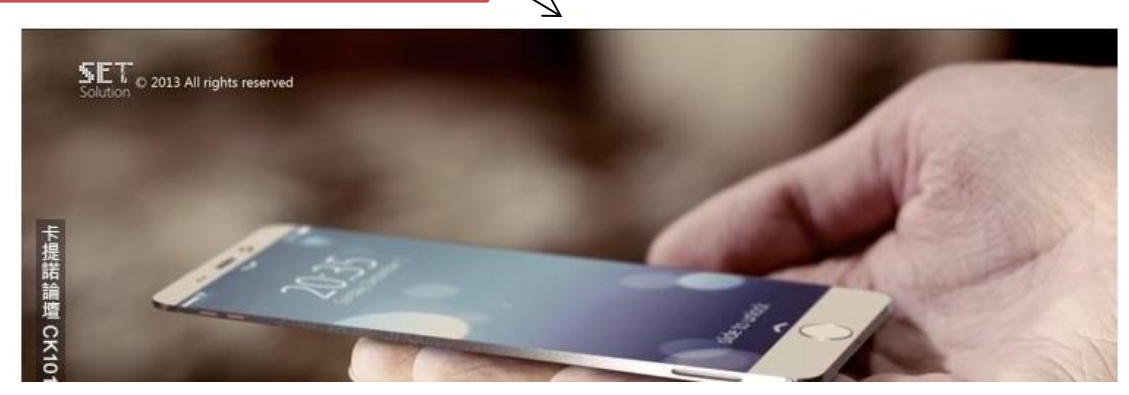

為了你 一直走在最前面 Always Ahead 26

# 防制作法:關閉自動化預覽(Outlook) (1/7)

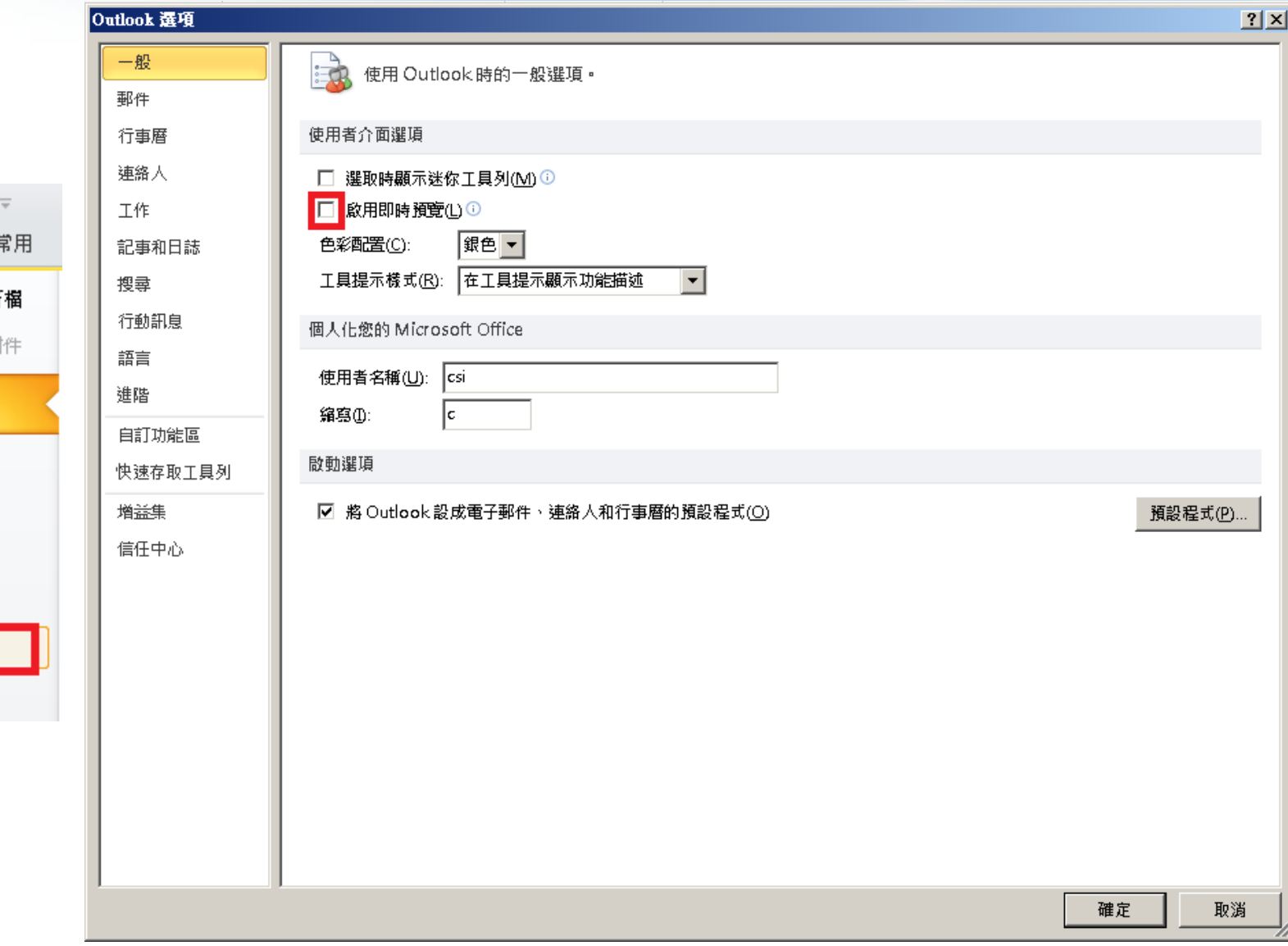

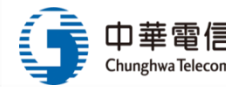

 $\overline{\text{O}}$   $\left| \begin{array}{ccc} \overline{\text{C}} & \text{I} \end{array} \right|$ 

图 另存新

■ 儲存隊

資訊

開啟

列印

說明

3 選項

■ 結束

構案

# 防制作法:關閉自動化預覽(Outlook) (2/7)

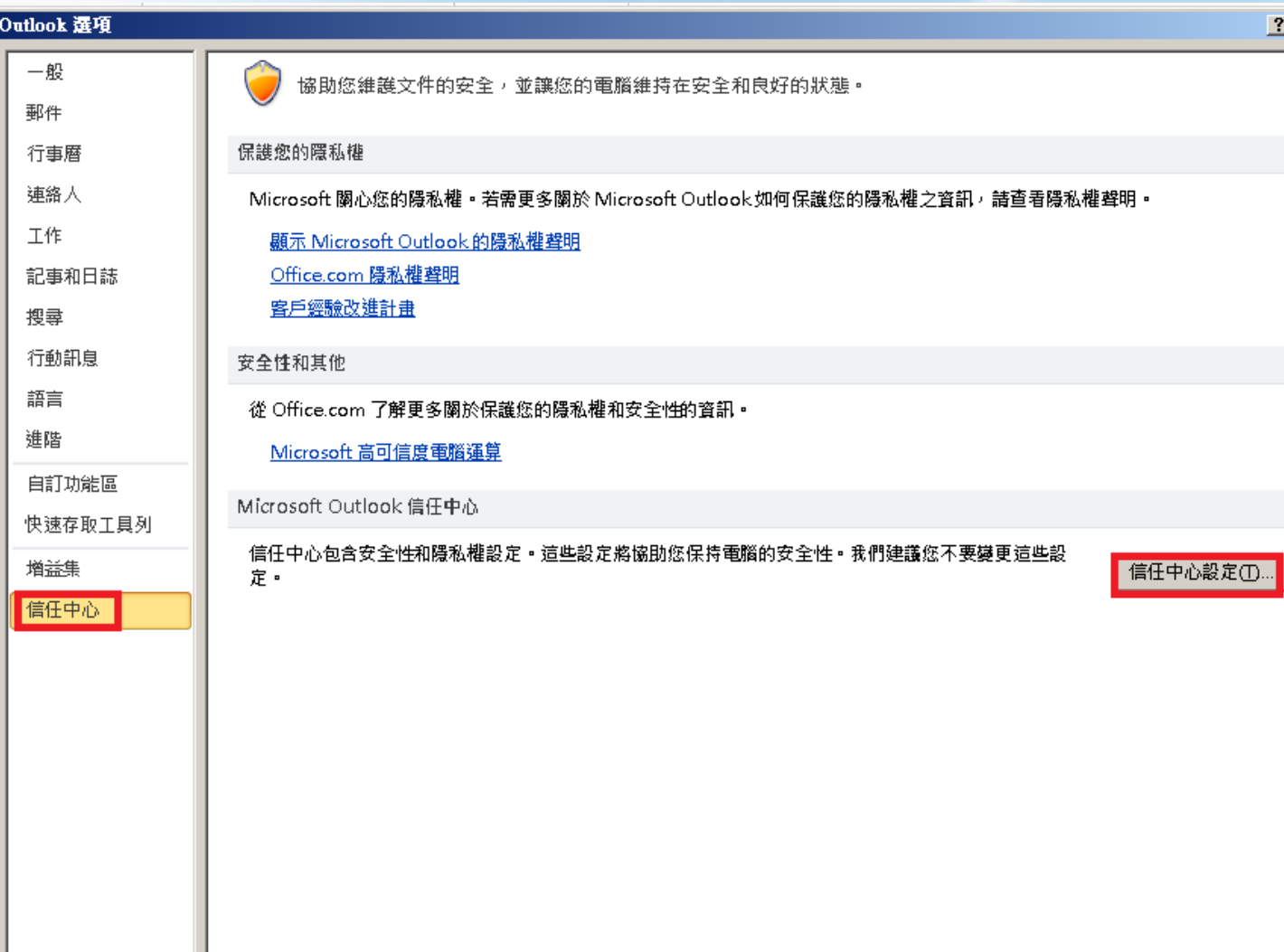

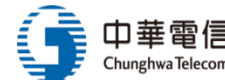

確定

取消

 $2x$ 

# 防制作法:關閉自動化預覽(Outlook) (3/7)

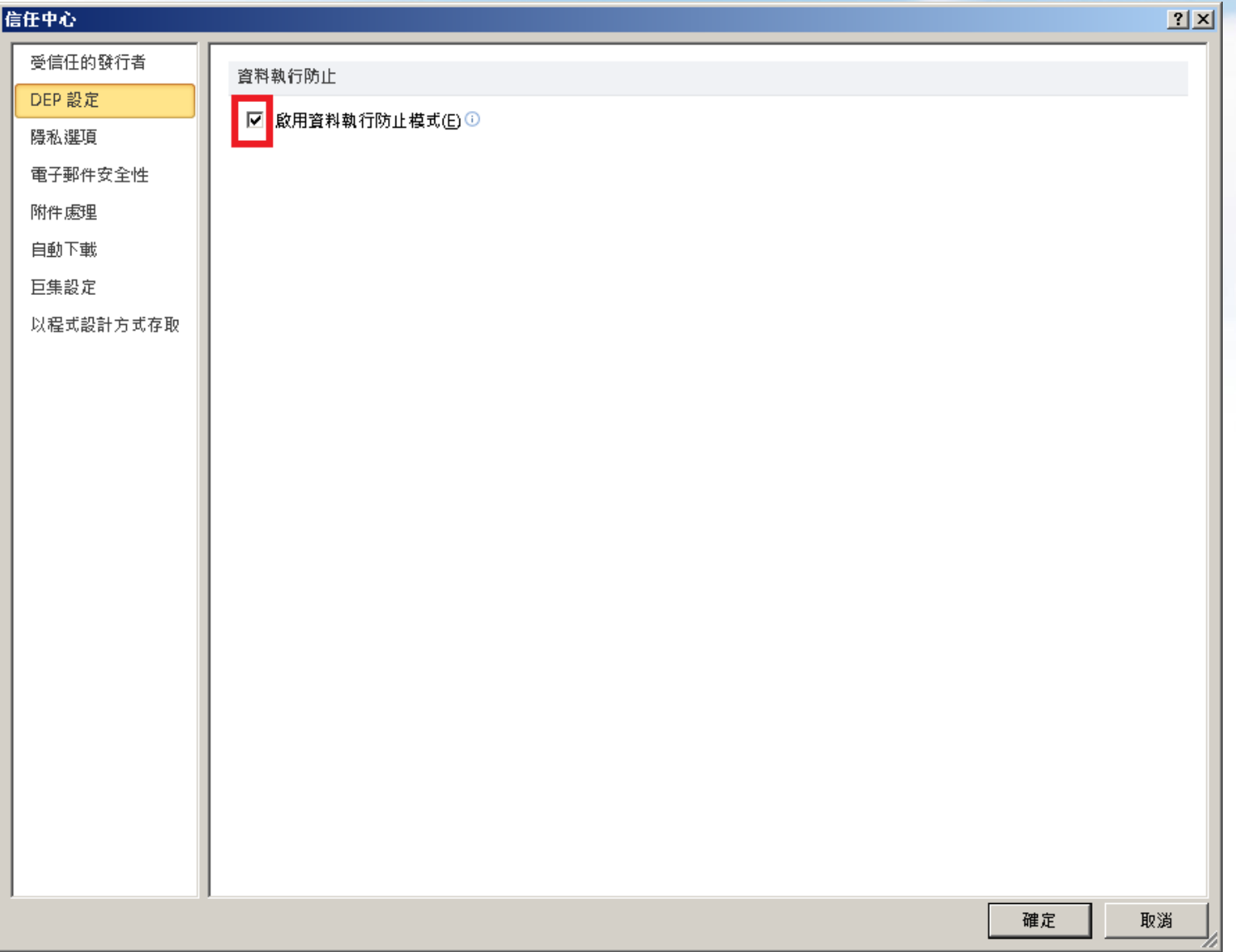

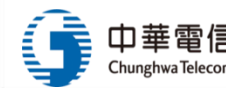

# 防制作法:關閉自動化預覽(Outlook) (4/7)

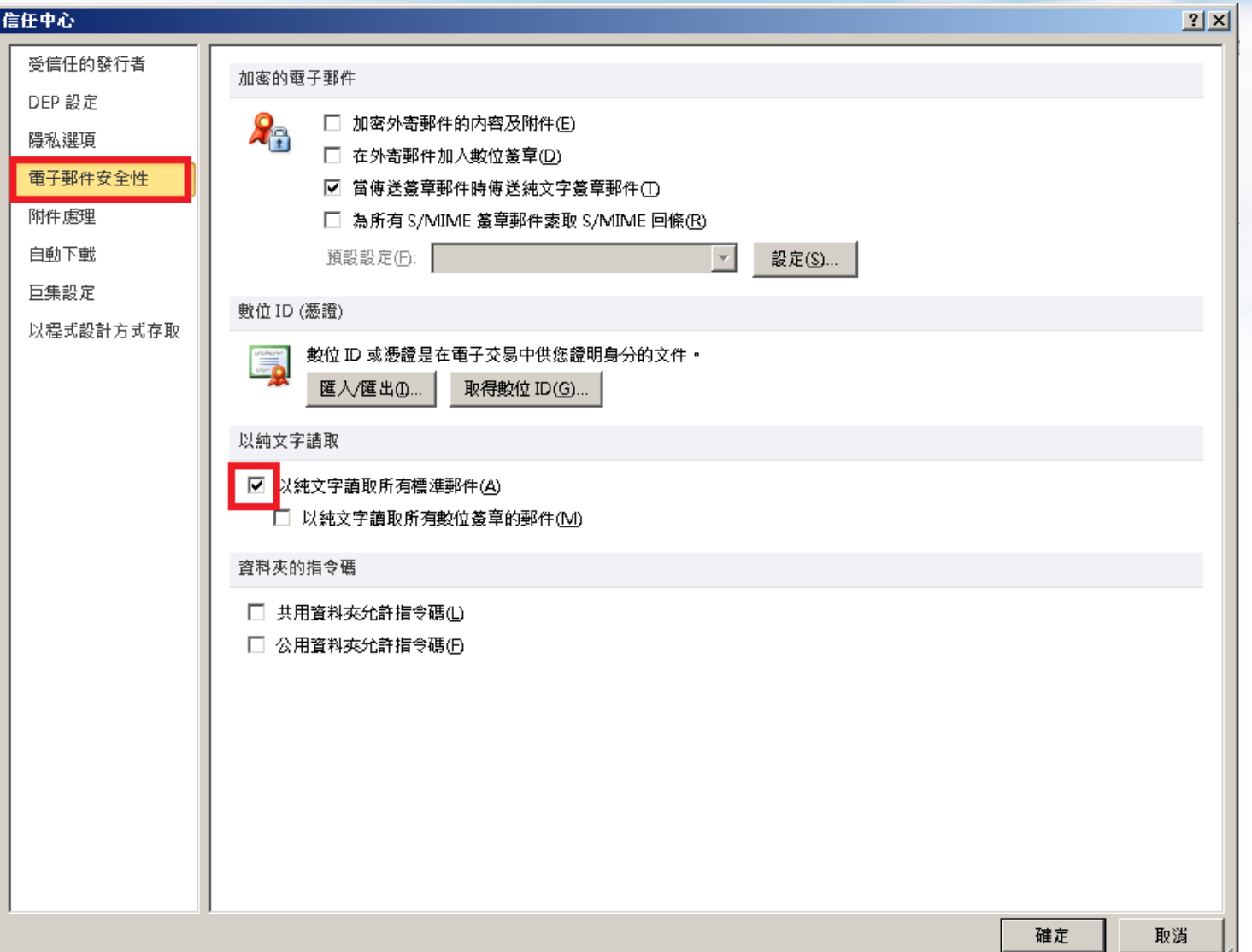

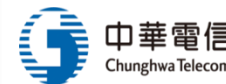

# 防制作法:關閉自動化預覽(Outlook) (5/7)

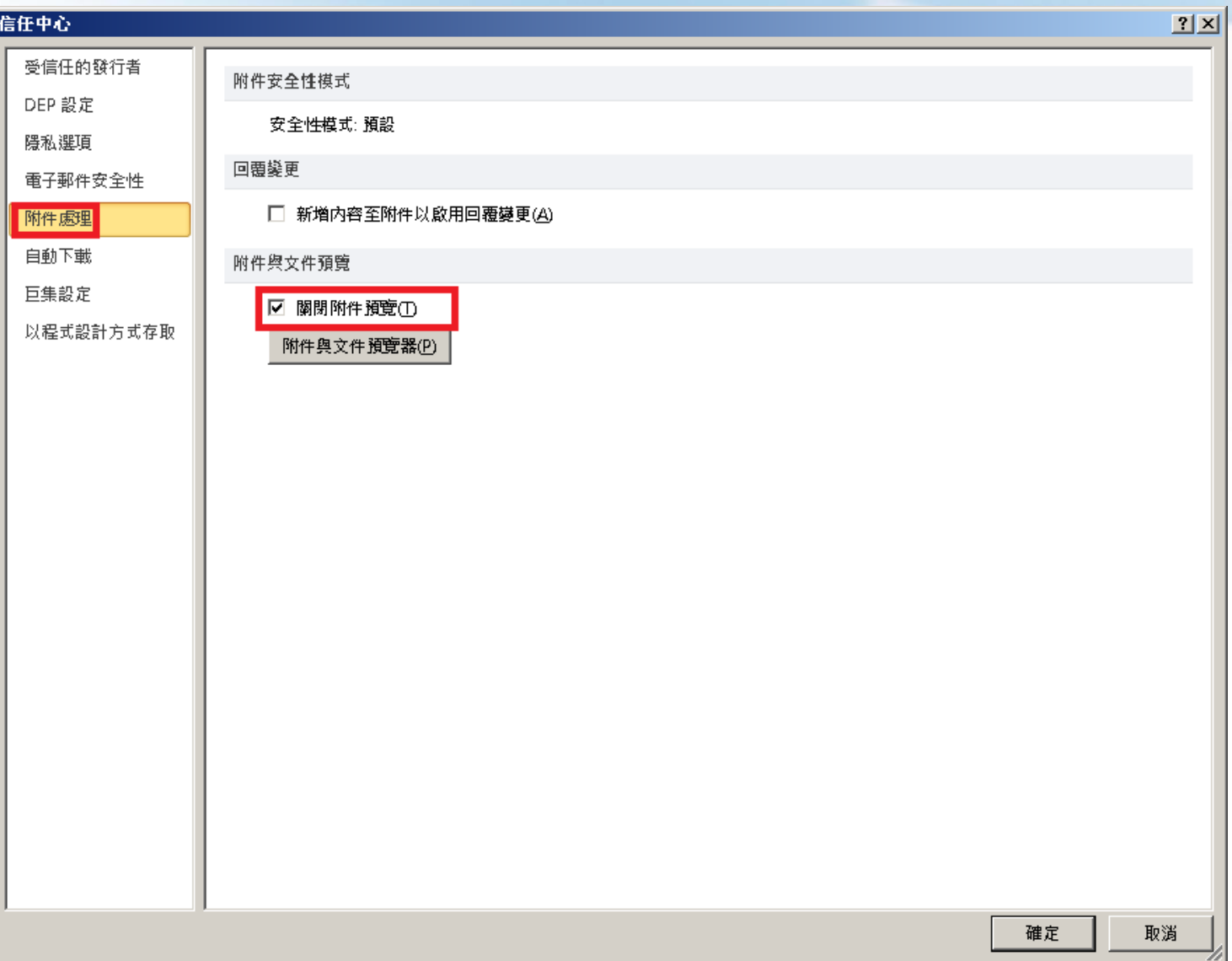

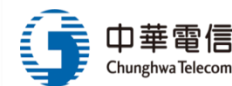

# 防制作法:關閉自動化預覽(Outlook) (6/7)

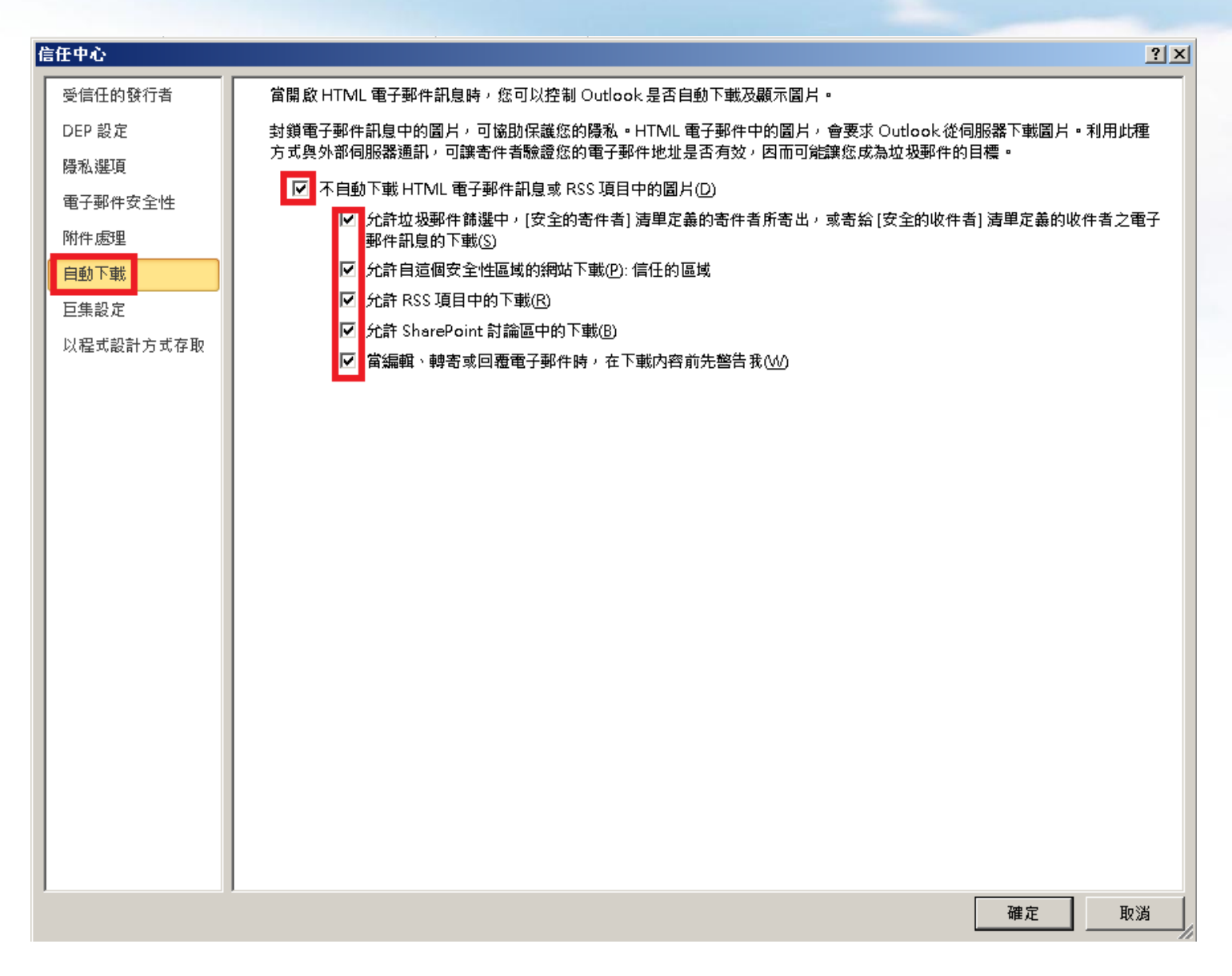

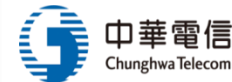

# 防制作法:關閉自動化預覽(Outlook) (7/7)

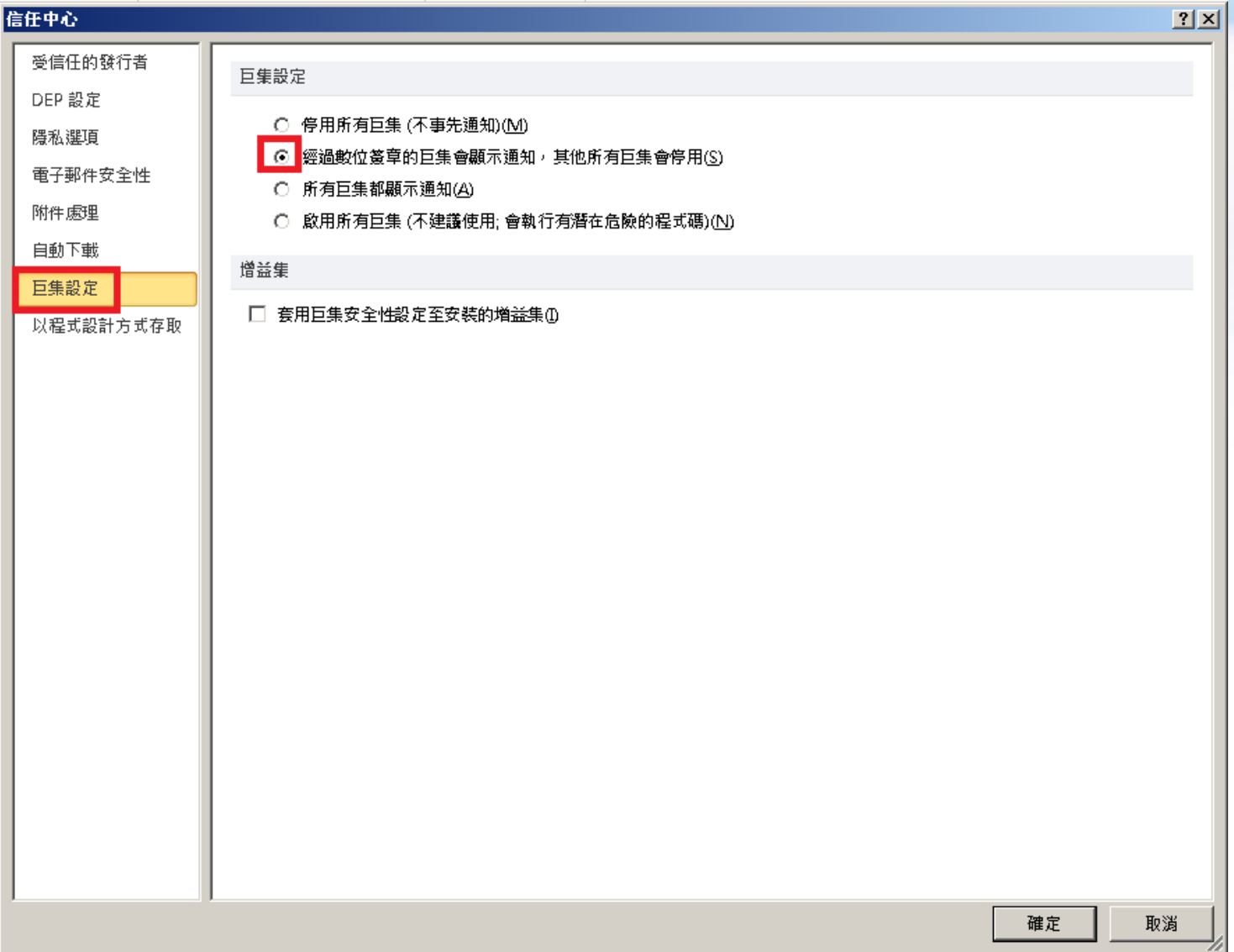

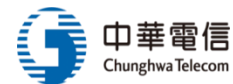

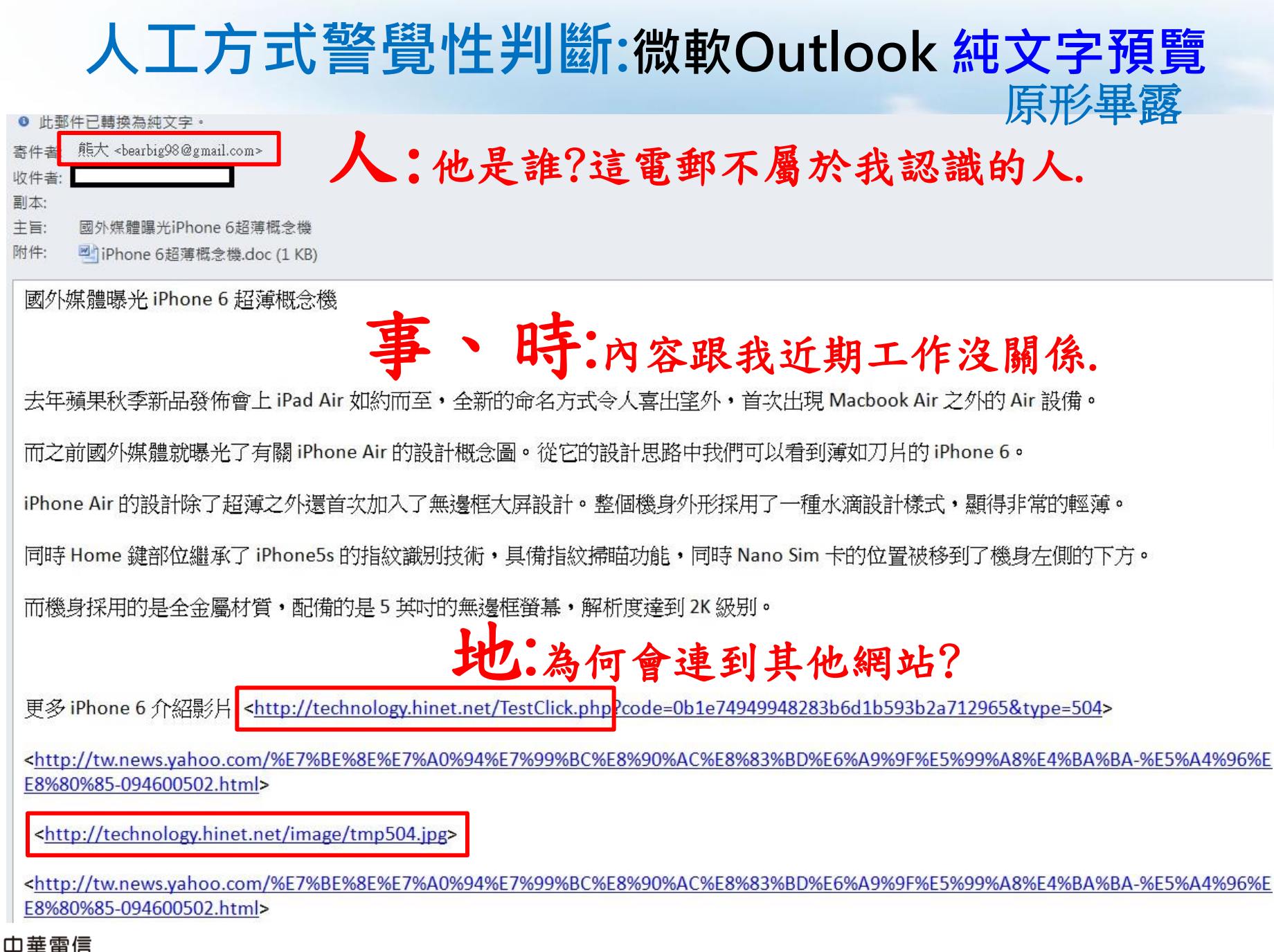

## Mail 2000郵件預設(不安全)

 $(4)$ 欲讀取信件,在信件列表中點選欲讀取的信件標題,點選一下可預覽信件內文,快速點選兩下則可聞啟信件內文於新視窗。 • 切换純文字與 HTML 為降低惡意信件的風險,使用者可至個人化設定中,將預設讀信方式設為「純文字」,確定安全後再點選 HTML 頁簽檢視豐富的圖文內容。 來源: 系统管理者<adm@pm.m2k.openfind.com.tw> 工具设置 標題: 歐迎使用Mail2000電子郵件 永统 [加入標識] 日期: Tue, 22 Feb 2011 15:49:31 **HTML** 純文字 歡迎使用Mai12000電子郵件系統 2011/02/22 15:49 歡迎使用Xai12000電子郵件系統 親愛的使用者您好,感謝您成為本電子郵件系統的一員! 您的使用帳號為 user@pm.m2k.openfind.com.tw 來源: 永統管理者 <adm@pm.m2k.openfind.com.tw> 工具误算 標題: 歡迎使用Mail2000電子制件を提「加入標識」 日期: Tue, 22 Feb 2011 15:49:31 4836 HTML 2011/02/22 15:49 Openfino 歡迎使用Mail2000電子郵件系統 親愛的便用者您好,感謝您成為本電子郵件系統的一員!

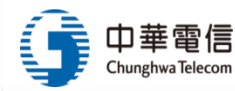

# 防制作法:安全預覽設定(1/2) (Mail 2000)

在「使用環境」中,提供五大項設定:

#### $(1) - \frac{16}{2}$

- 語言:可依習慣設介面語言。
- 信件咨訊顯示模式:設定閱讀信件時,預設顯示咨訊。
- 登入顯示頁面:設定登入顯示頁面。
- 連線失效時間:設定多久未動作後自動登出。
- 時區:設定您所在地的時區。

#### $(2)$ 郵件

- 讀信模式:可依習慣選擇讀信模式,有上下分割、左右分割、整頁模式。
- 信件自動預覽:選<u>擇是否於進入收信匣或其他信件匣時,自動預覽信件。</u>
- 去除Javascript:讀信時除去信件內的Javascript,降低惡意信件的危害。
- 預設讀信方式:預設以 HTML或純文字方式閱讀信件內容。
- 封鎖外部圖檔:設定讀信時是否封鎖信件內的外部圖檔,避免可能造成的安全上顧慮。
- 本条統提供三種封鎖方式與封鎖條件:
	- 全部封鎖:本条統會為您封鎖全部信件匣的圖月。
	- 只封鎖廣告信匣:本系統只為您封鎖在廣告信匣裡的圖月,其他信匣不封鎖。
	- 不封鎖:本系統不會為您封鎖任何信匣中的任何圖月。
	- 已讀信件不封鎖:本条統將不封鎖您已讀取之信件的圖月。

# 防制作法:安全預覽設定(2/2) ((Mail 2000)

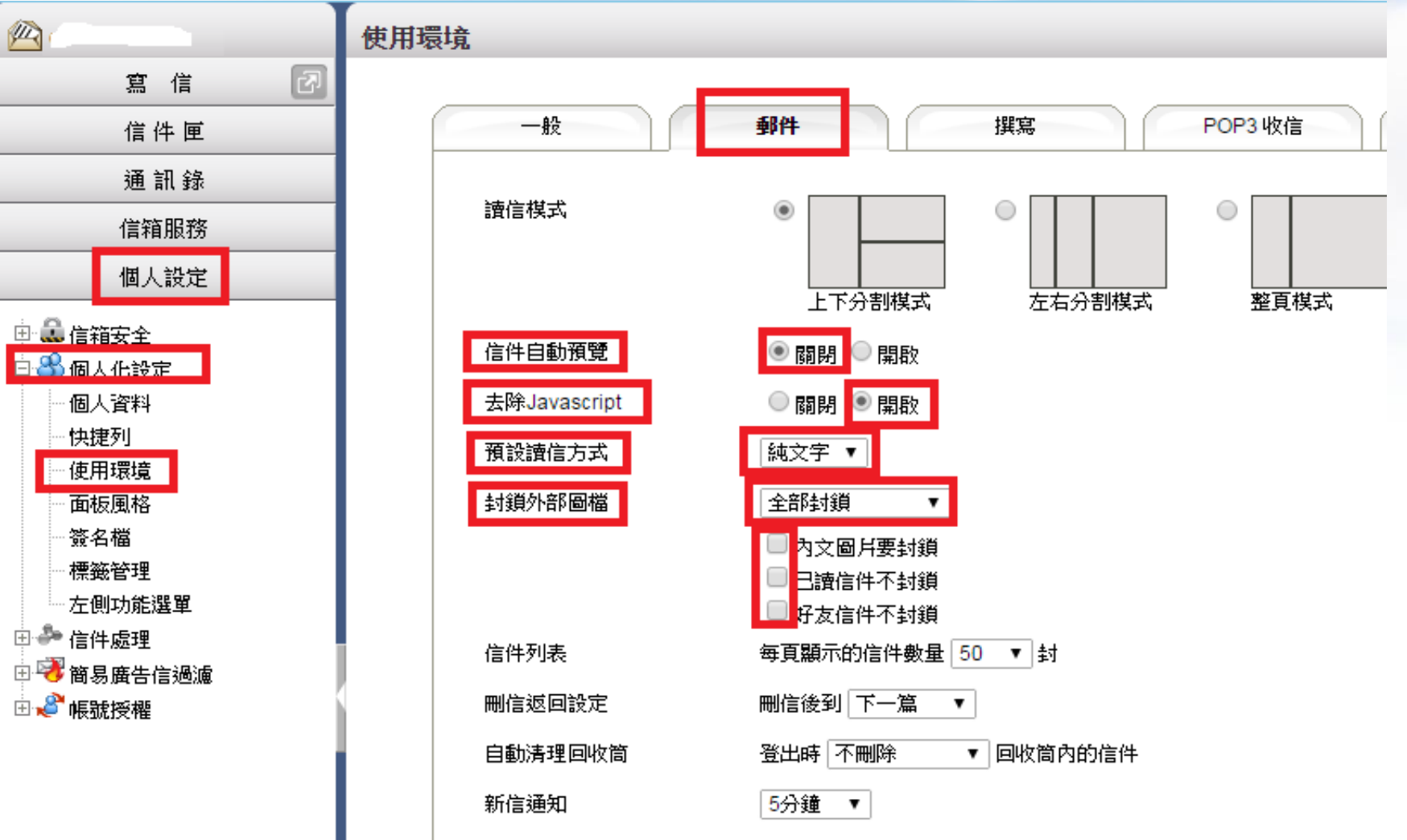

中華雷信 Chunghwa Telecom

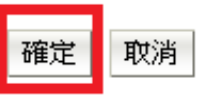

# 附檔安全檢查1:VirusTotal 免費掃毒網站(1/2)

### https://www.virustotal.com/

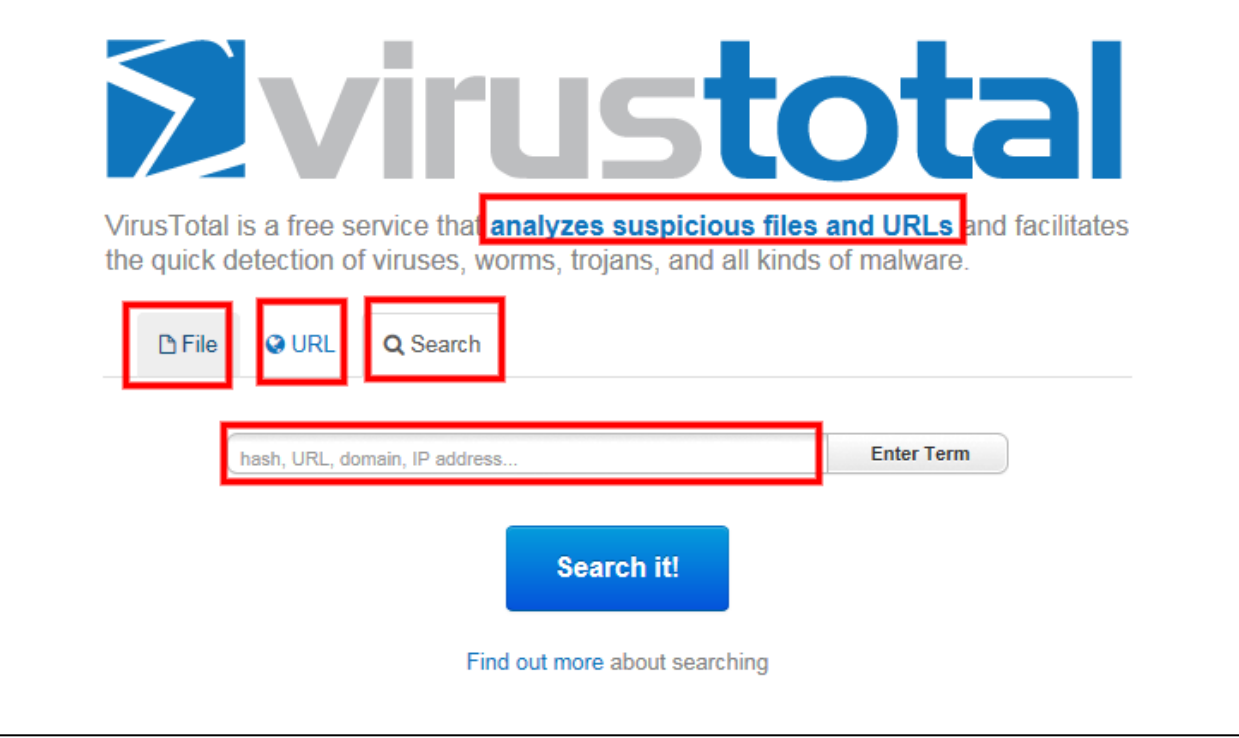

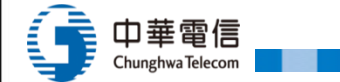

# 附檔安全檢查1:VirusTotal 免費掃毒網站 (2/2)

### https://www.virustotal.com/

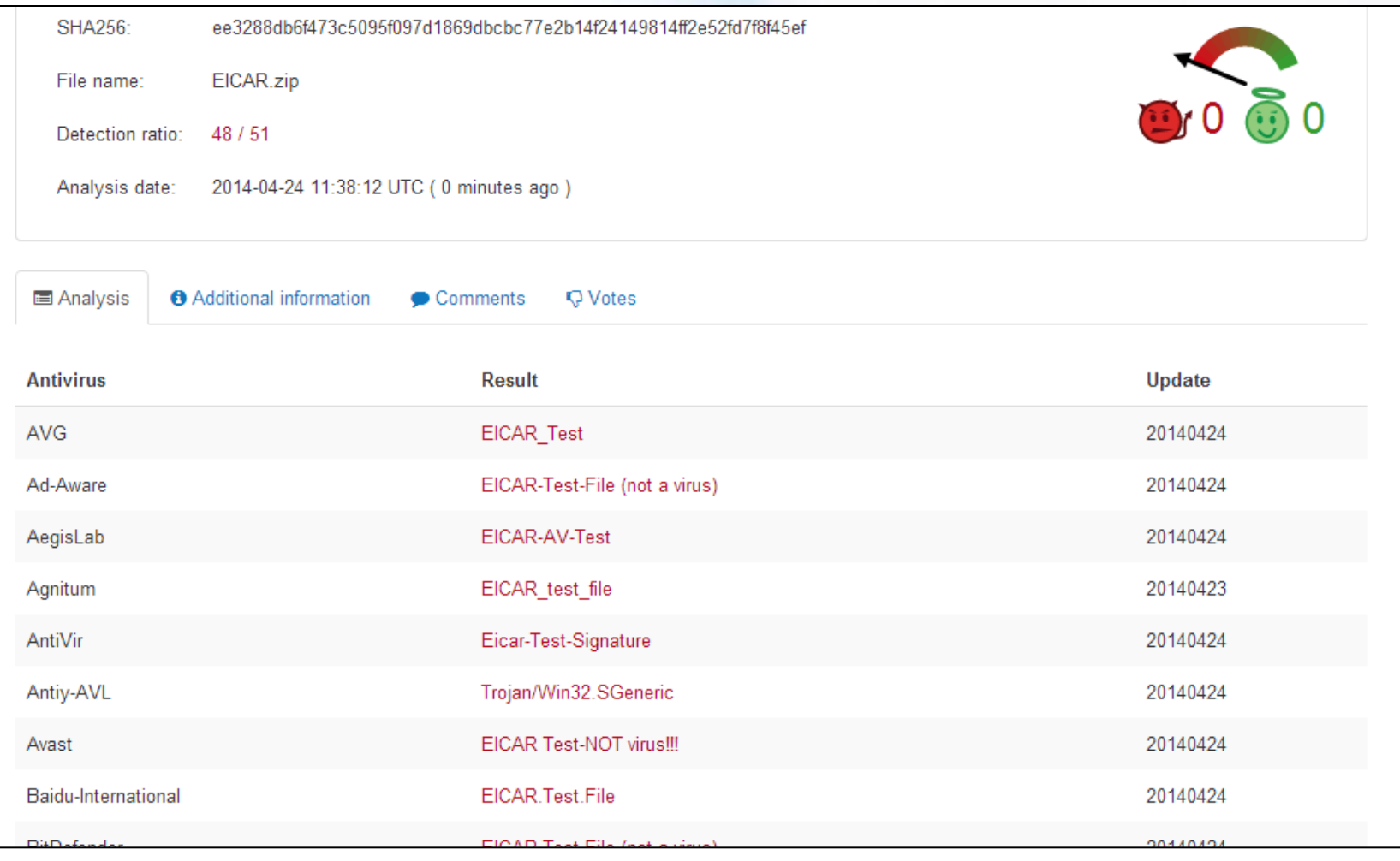

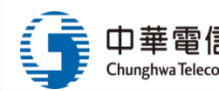

## 附檔安全檢查2:雲端沙箱

### https://malwr.com/

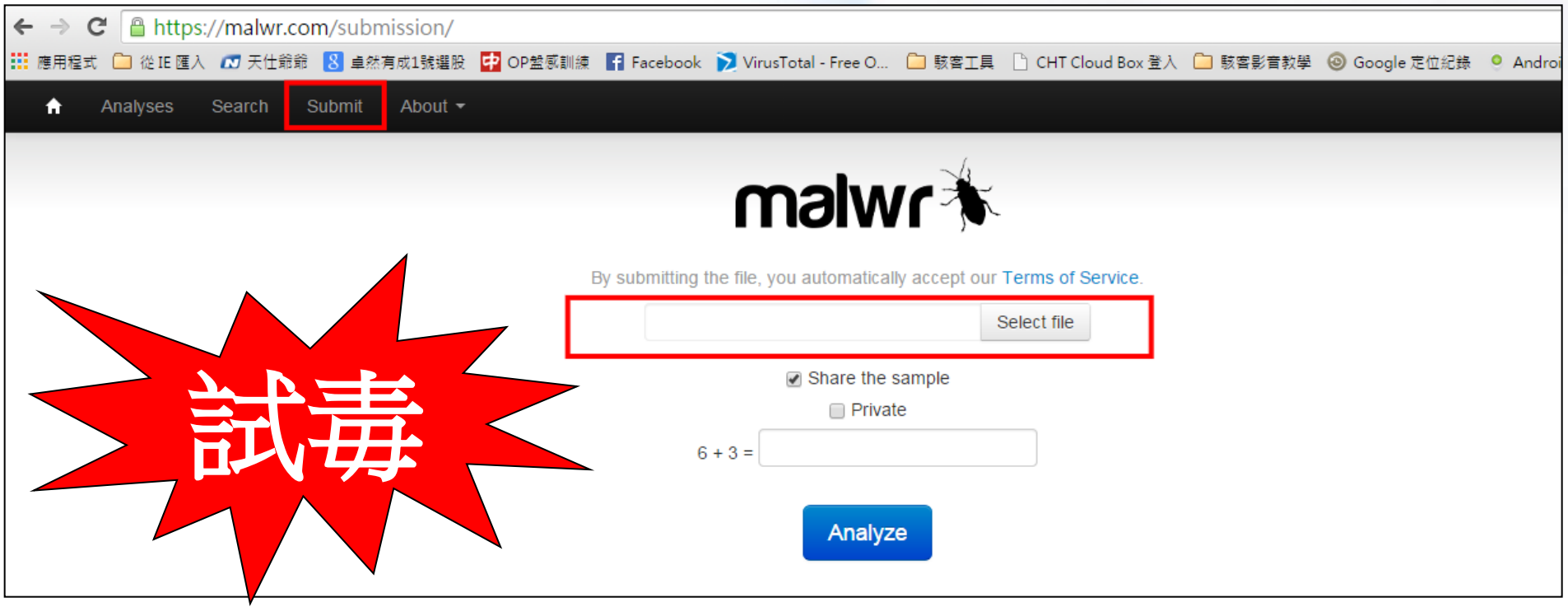

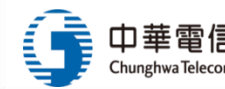

### Line安裝程式 malwr分析(1/2)

### [https://malwr.com/analysis/ZDBiMGExNWY5NDNmND](https://malwr.com/analysis/ZDBiMGExNWY5NDNmNDYyOWE4ODcxNzY1NzhmMjIzZjk/) [YyOWE4ODcxNzY1NzhmMjIzZjk/](https://malwr.com/analysis/ZDBiMGExNWY5NDNmNDYyOWE4ODcxNzY1NzhmMjIzZjk/)

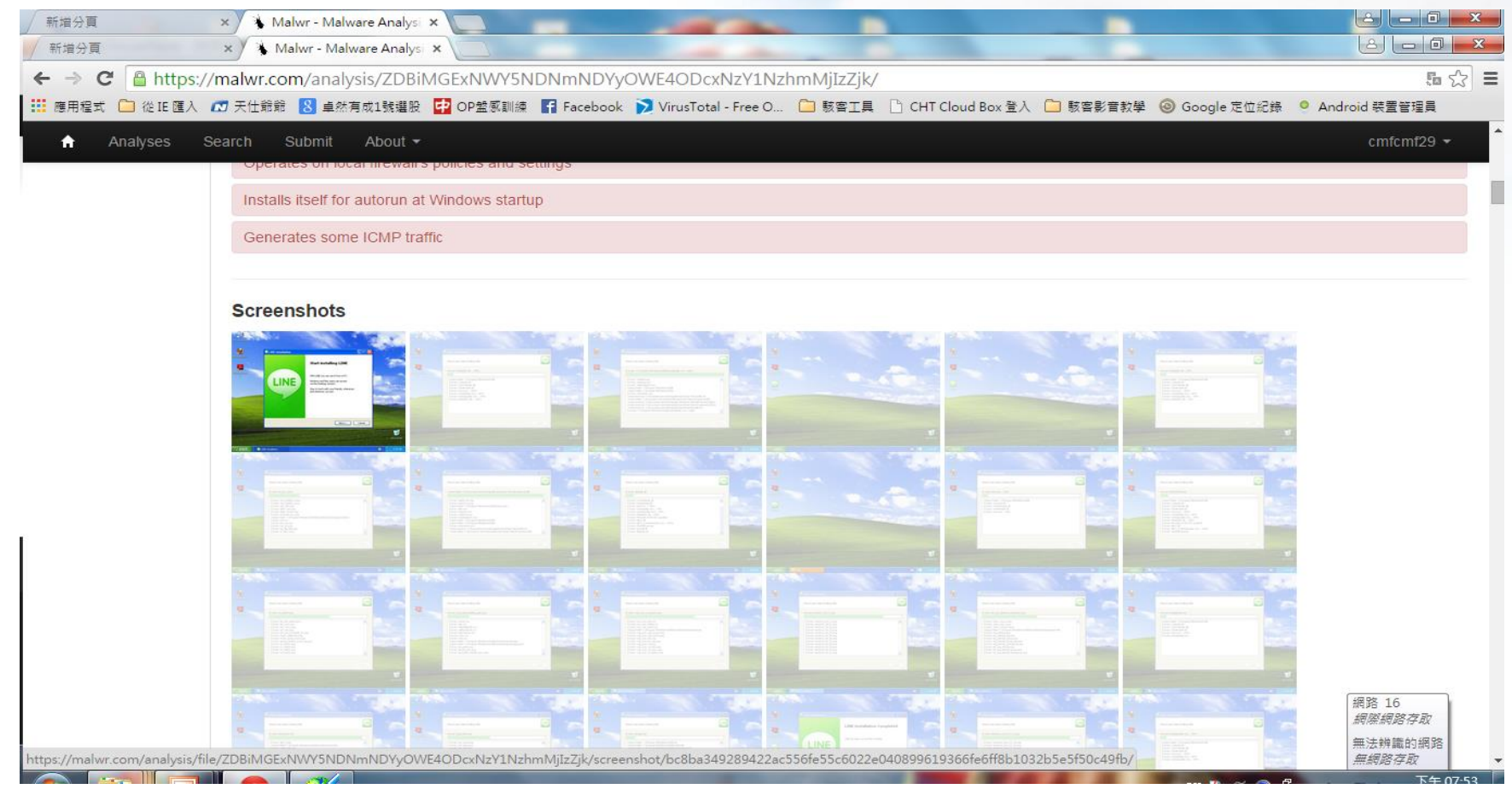

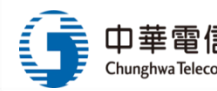

### Line安裝程式 malwr分析 (2/2)

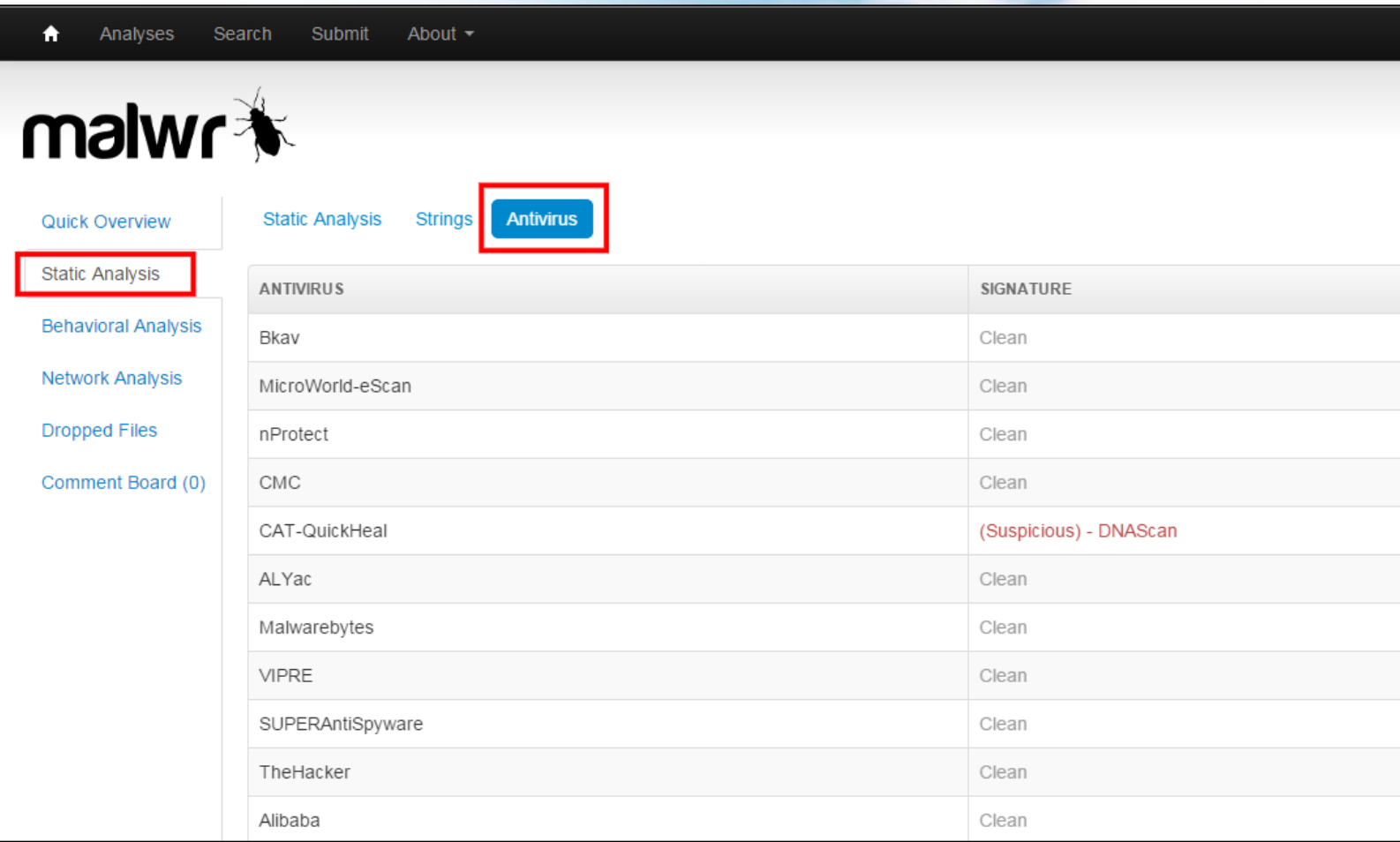

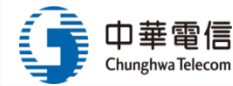

# adwcleaner.exe首頁綁架移除程式(1/9)

### 請用 系統管理員 權限來執行

### 點選Scan

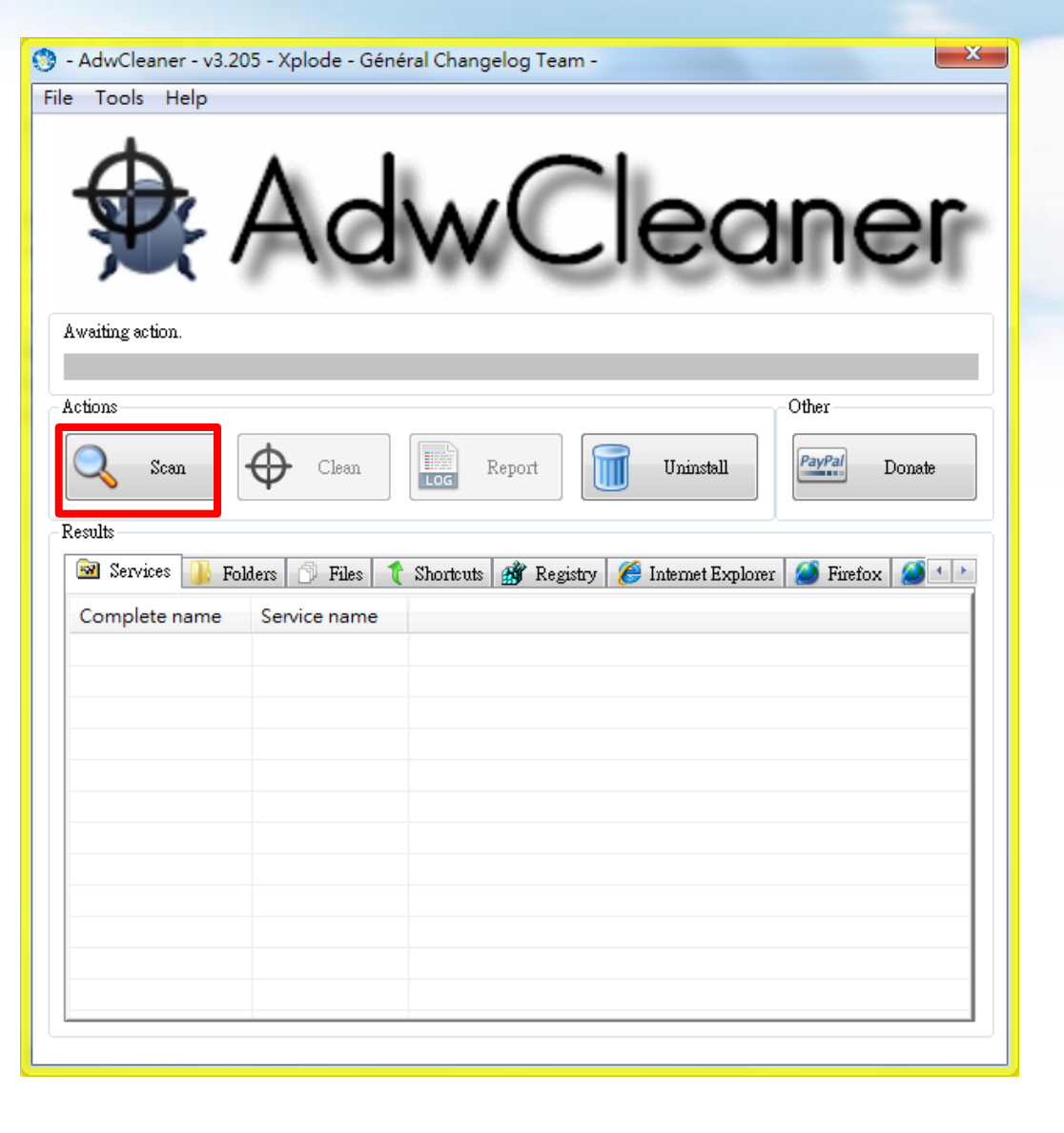

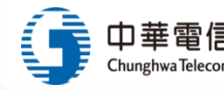

# adwcleaner.exe首頁綁架移除程式(2/9)

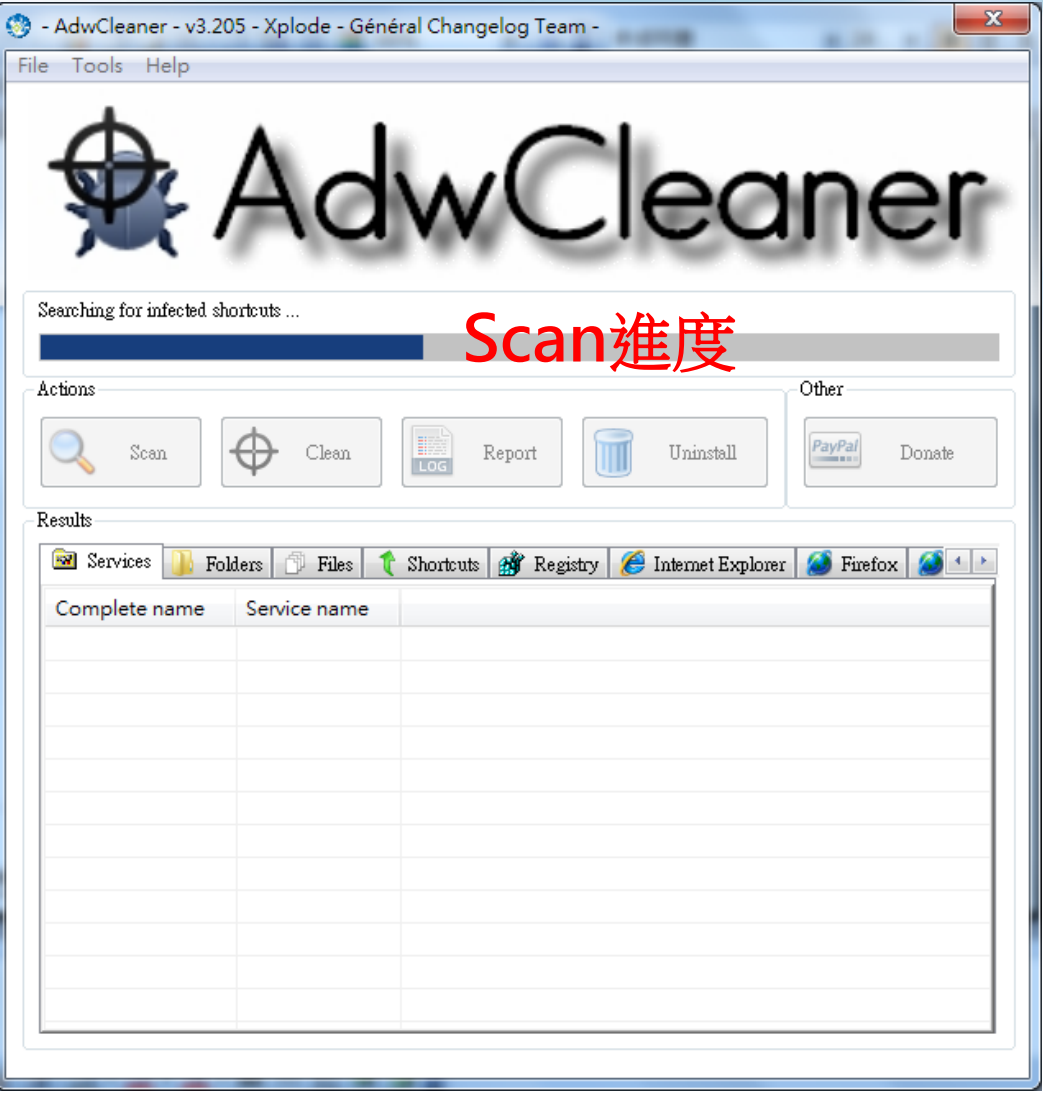

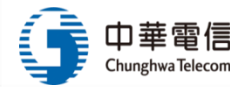

# adwcleaner.exe首頁綁架移除程式(3/9)

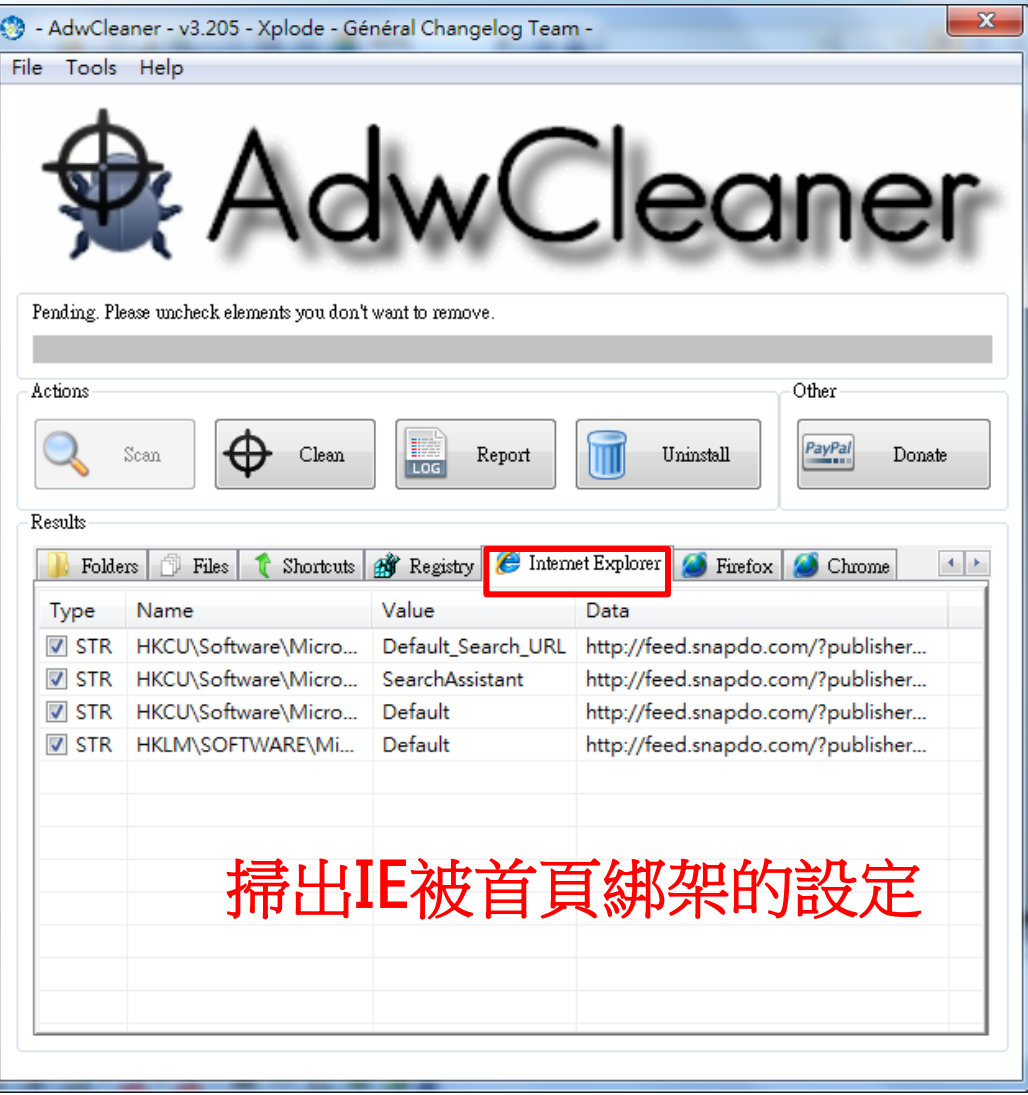

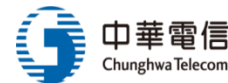

# adwcleaner.exe首頁綁架移除程式(4/9)

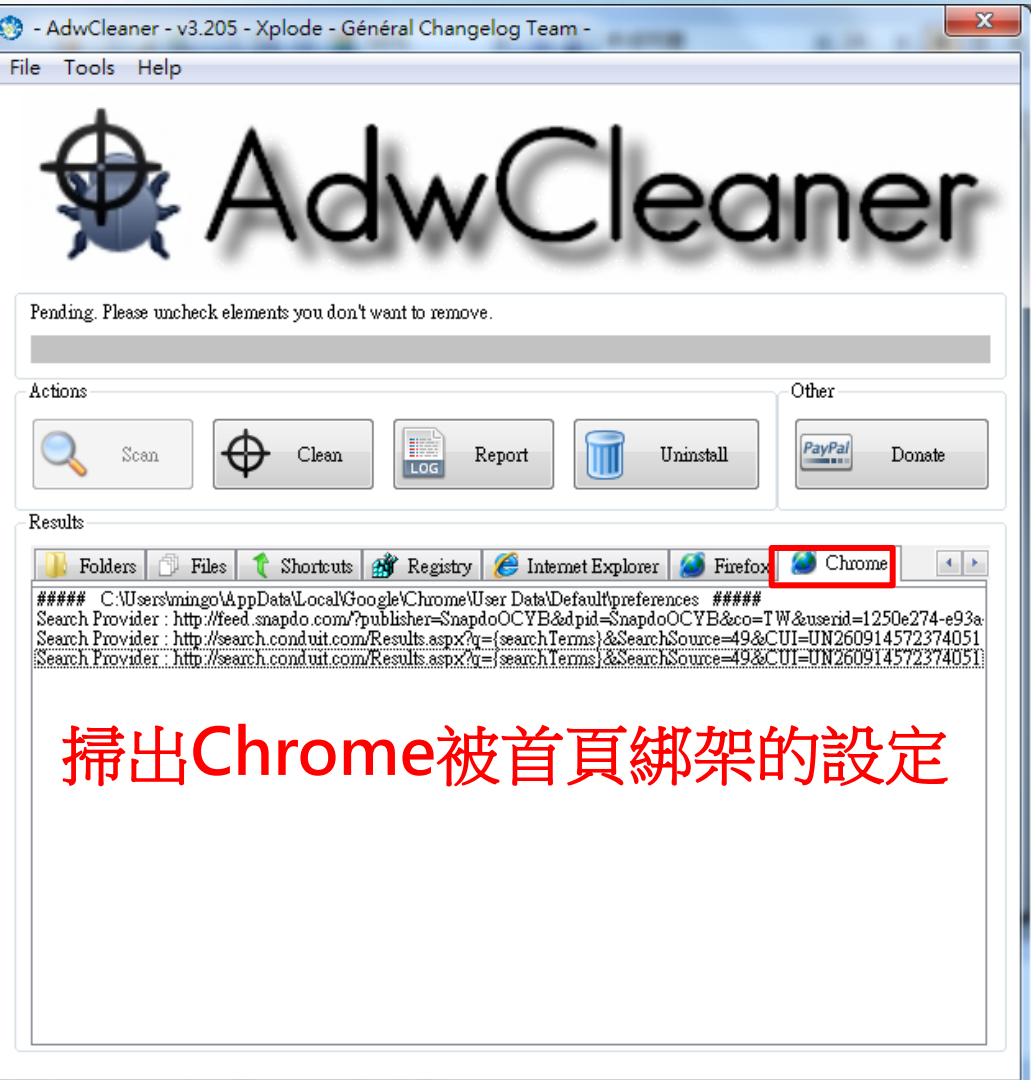

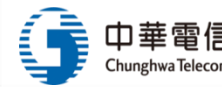

# adwcleaner.exe首頁綁架移除程式(5/9)

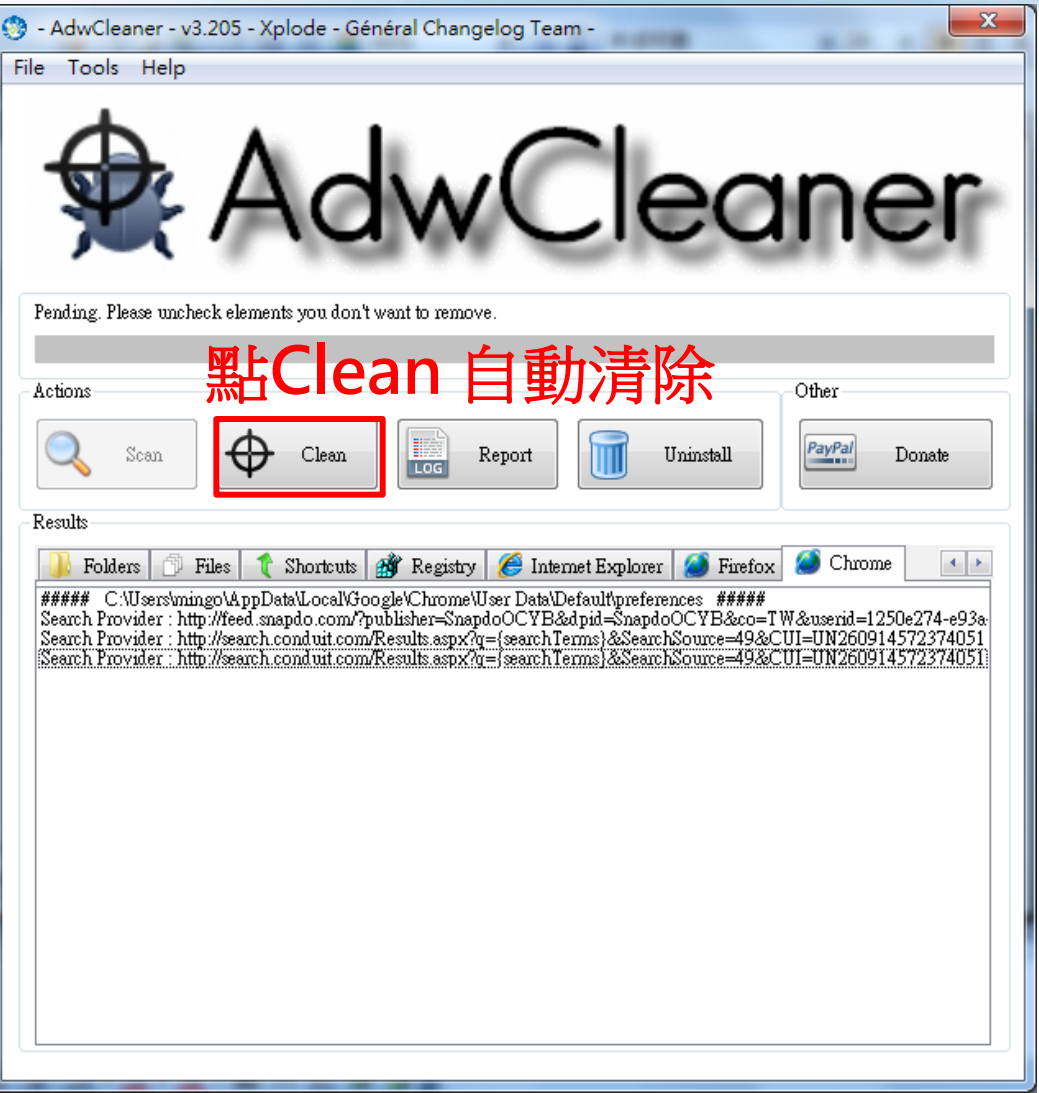

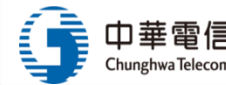

# adwcleaner.exe首頁綁架移除程式(6/9)

### 因更動到系統設定,需重新開機

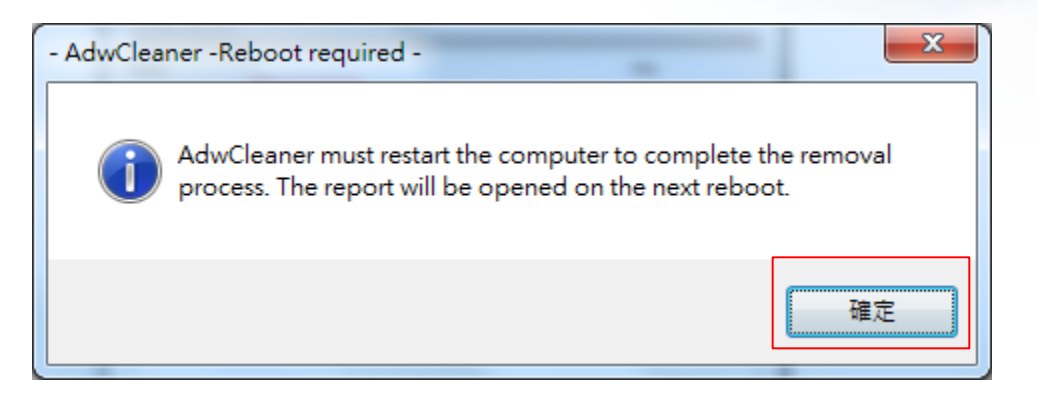

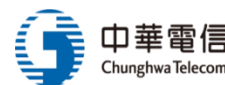

# adwcleaner.exe首頁綁架移除程式(7/9)

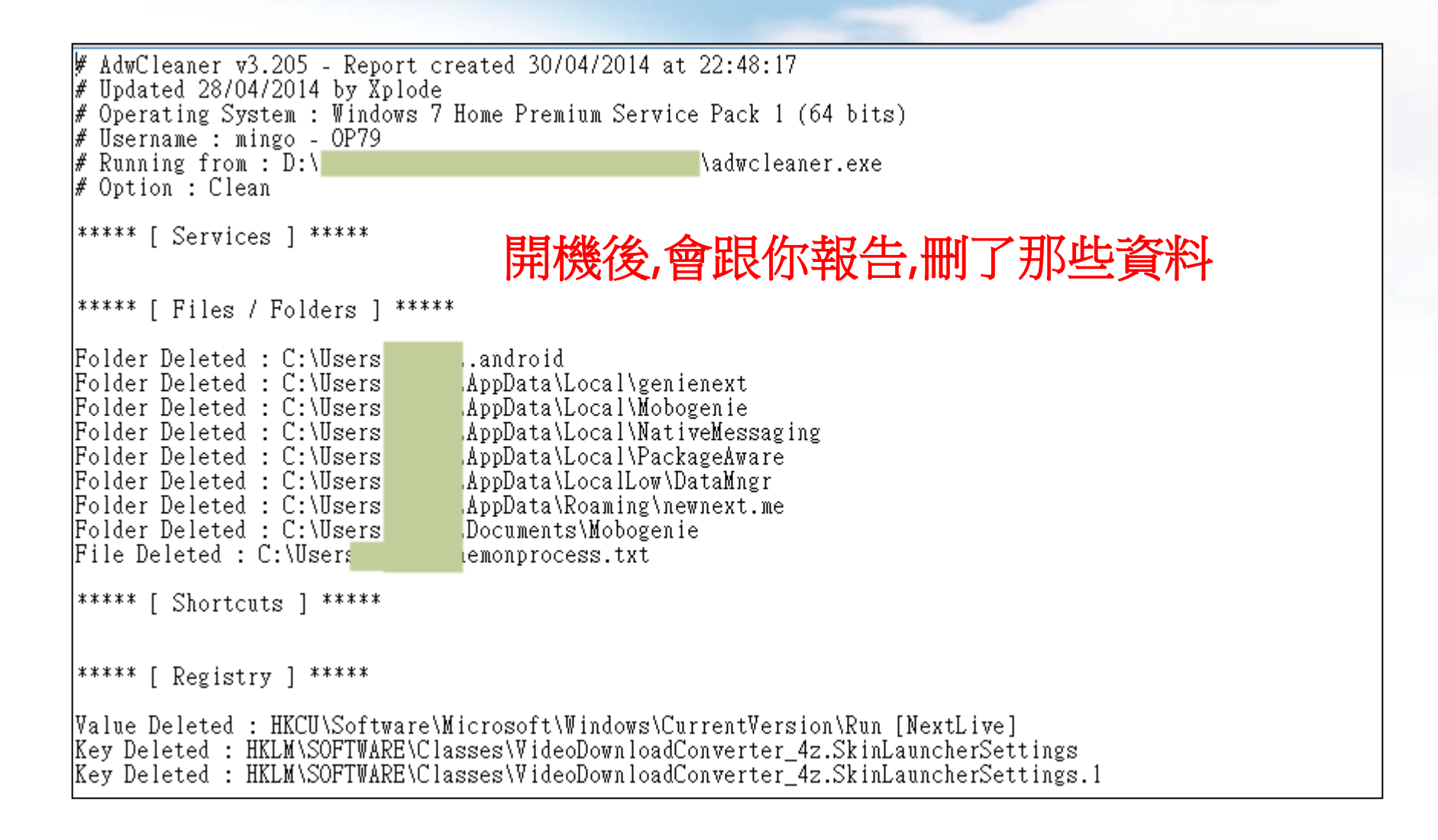

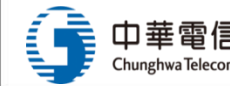

# adwcleaner.exe首頁綁架移除程式(8/9)

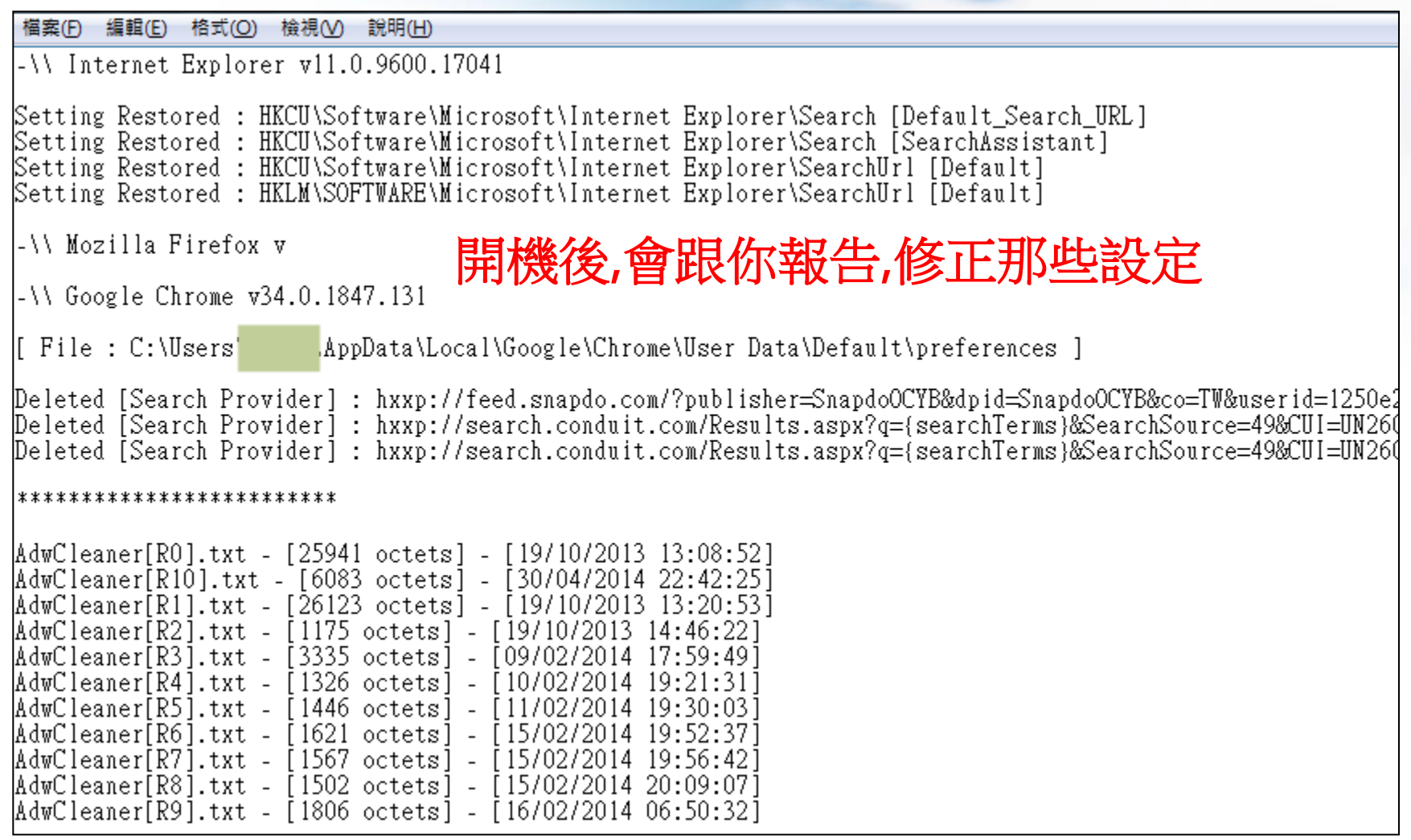

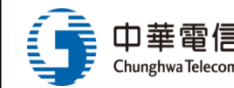

# adwcleaner.exe 首頁綁架移除程式(9/9)

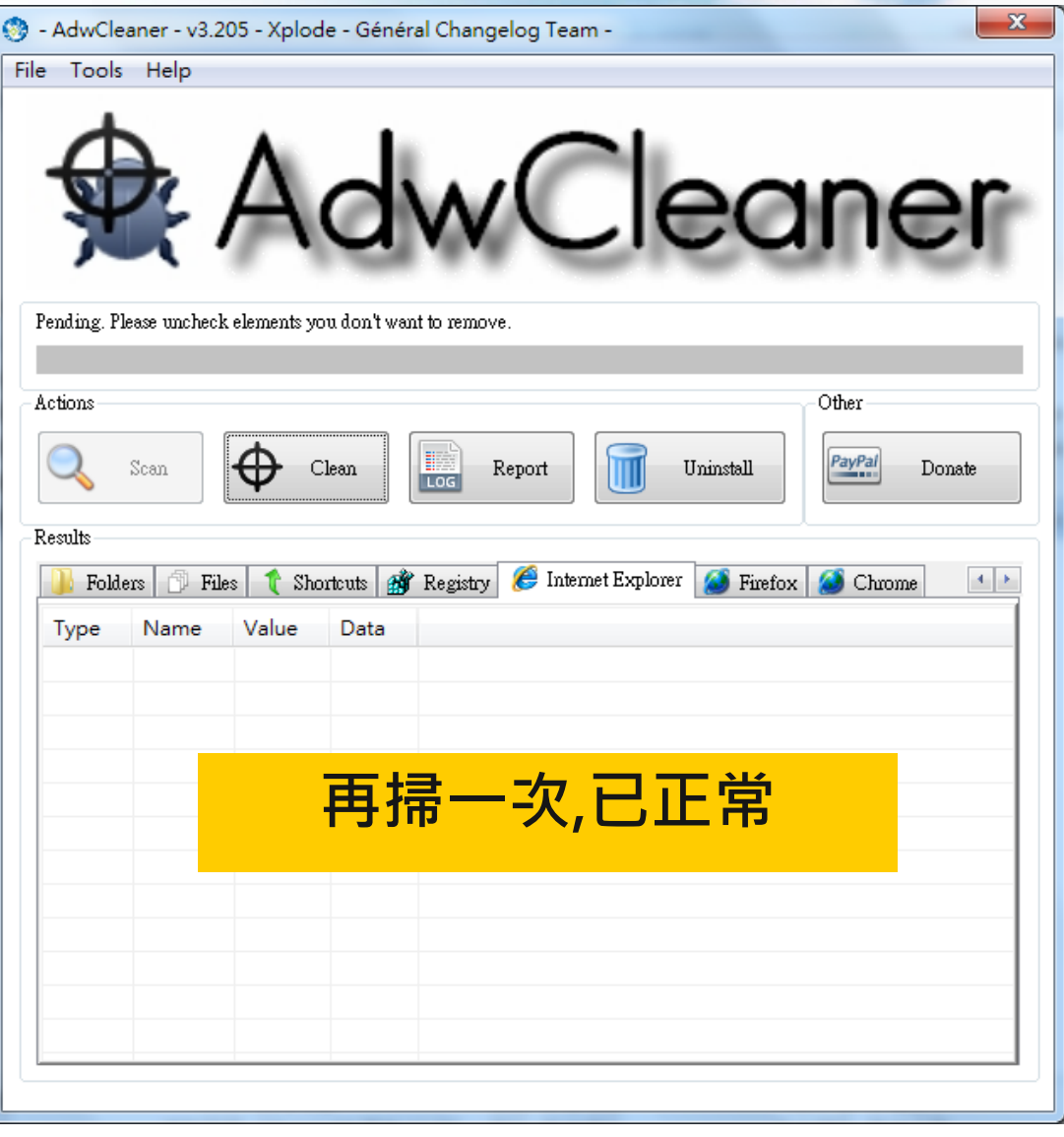

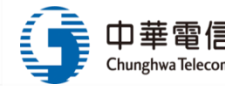

## 強化社群軟體安全性的參考連結

- ❖ 10 個強化Facebook帳號安全秘技,降低帳號被盜用的風險
	- [http://free.com.tw/10-tips-for-improving-facebook](http://free.com.tw/10-tips-for-improving-facebook-security/)[security/](http://free.com.tw/10-tips-for-improving-facebook-security/)
- ◆ 8 個線上服務「兩步驟驗證」設定說明, 確保帳戶免於威脅
	- [http://free.com.tw/how-to-set-two-factor-authentication](http://free.com.tw/how-to-set-two-factor-authentication-up/)[up/](http://free.com.tw/how-to-set-two-factor-authentication-up/)
- 免費找資源
	- <http://free.com.tw/>

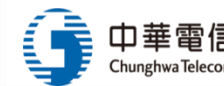

## 智慧財產權的參考連結

- 台灣創用 CC 計畫
	- [http://creativecommons.org.tw](http://creativecommons.org.tw/)
- 創用 CC 官方網站
	- [http://creativecommons.org](http://creativecommons.org/)
- 教育部創用 CC 資源網
	- <http://isp.moe.edu.tw/ccedu/>
- 20 個免費下載創用 CC 授權音樂的網站彙整
	- <http://free.com.tw/creative-common-music-download/>

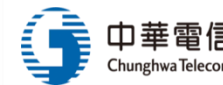

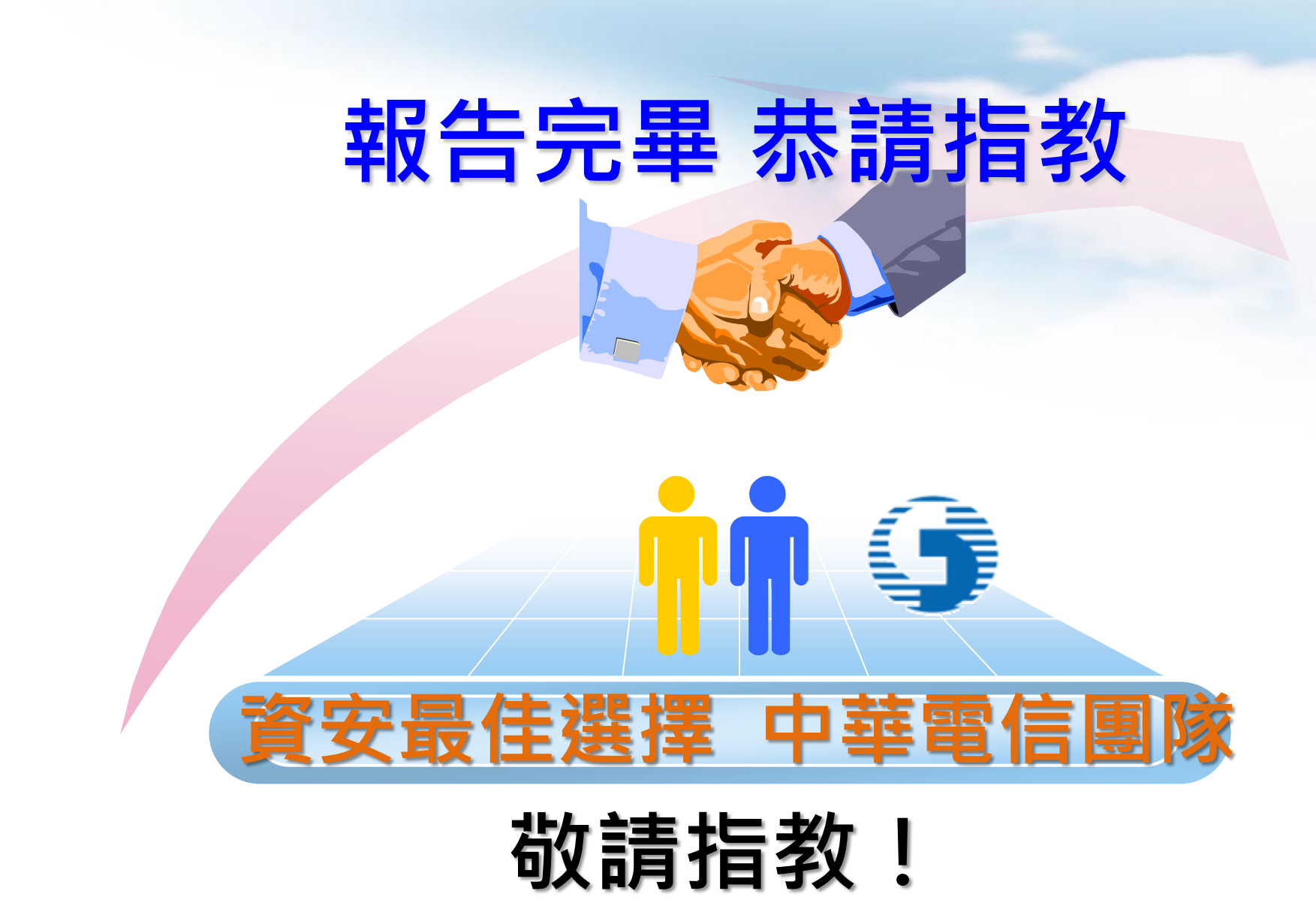

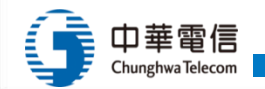